PONTIFÍCIA UNIVERSIDADE CATÓLICA DE GOIÁS

ESCOLA POLITÉCNICA

GRADUAÇÃO EM CIÊNCIA DA COMPUTAÇÃO

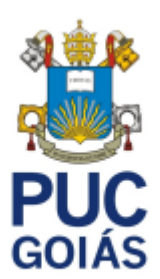

# **UTILIZAÇÃO DE CHATBOTS NO ENSINO A DISTÂNCIA**

LEONAM OLIVEIRA DA SILVA LIMA

GOIÂNIA

2021

# LEONAM OLIVEIRA DA SILVA LIMA

# **UTILIZAÇÃO DE CHATBOTS NO ENSINO A DISTÂNCIA**

Trabalho de Conclusão de Curso apresentado à Escola Politécnica, da Pontifícia Universidade Católica de Goiás, como parte dos requisitos para obtenção do título de Bacharel em Ciências da Computação.

Orientadora: Profª. Drª. Solange Da Silva

GOIÂNIA

2021

#### LEONAM OLIVEIRA DA SILVA LIMA

# **UTILIZAÇÃO DE CHATBOTS NO ENSINO A DISTÂNCIA**

Este Trabalho de Conclusão de Curso julgado adequado para obtenção do título de Bacharel em Ciências da Computação, e aprovado em sua forma final pela Escola Politécnica, da Pontifícia Universidade Católica de Goiás, em 06/12/2021.

Profa. Ma. Ludmilla Reis Pinheiro dos Santos

 $\mathcal{L}_\mathcal{L}$  , and the contribution of the contribution of the contribution of the contribution of the contribution of the contribution of the contribution of the contribution of the contribution of the contribution of

Coordenadora de Trabalho de Conclusão de Curso

Banca examinadora:

Orientadora: Profa. Dra. Solange da Silva

 $\mathcal{L}_\text{max}$  , and the contract of the contract of the contract of the contract of the contract of the contract of the contract of the contract of the contract of the contract of the contract of the contract of the contr

Profa. Dra. Carmen Cecília Centeno

 $\mathcal{L}_\text{max}$  , and the contract of the contract of the contract of the contract of the contract of the contract of the contract of the contract of the contract of the contract of the contract of the contract of the contr

Prof. Me. Gustavo Siqueira Vinhal

 $\mathcal{L}_\text{max}$  , and the contract of the contract of the contract of the contract of the contract of the contract of the contract of the contract of the contract of the contract of the contract of the contract of the contr

GOIÂNIA

2021

# **DEDICATÓRIA**

Dedico esse trabalho a minha mãe, por ser essencial em minha vida.

# **AGRADECIMENTOS**

À Deus por ter me dado forças.

Aos meus pais por acreditarem em mim, me apoiarem e sempre estarem comigo.

À minha orientadora professora Solange, pois sempre me auxiliou, foi bastante prestativa e além disse foi muito dedicada e apoiou bastante este projeto.

Aos professores que tive durante este tempo na graduação, que sempre me ensinaram, pelas amizades e todos os momentos bons que passamos.

À minha avó Leonice e tia Rosa por sempre me incentivarem a estudar, por estarem ao meu lado em todos os momentos, independente da distância e de qualquer coisa.

Aos meus irmãos Renan e Natan, pela amizade, irmandade e apoio.

Agradeço aos grandes amigos que fiz na faculdade, principalmente ao Fabrício, Fernando, Kesley, Mateus, Paulo Neto, Paulo Henrique, Walacy e Wanderson.

À Ester pelo apoio, companheirismo e ajuda nos momentos difíceis.

Aos meus pastores Ilmar e Helen, que mesmo devido à distância, o amor, carinho, respeito e admiração são imutáveis.

Agradeço a todos que contribuíram para a realização deste trabalho.

#### **RESUMO**

Este TCC teve o objetivo de desenvolver um *chatbot* para auxiliar os alunos e professores no ensino a distância, em relação ao atendimento de dúvidas. Quanto a natureza, esta pesquisa é um resumo de assunto. Em relação aos objetivos esta pesquisa é exploratória e quanto aos procedimentos técnicos, trata-se de uma pesquisa bibliográfica e experimental. Os resultados permitiram concluir que o *chatbot* pode auxiliar tanto o aluno quanto o professor, pois ele está sempre disponível para atender as dúvidas, em qualquer momento, além de sua facilidade de acesso.

**Palavras-chave:** Educação a Distância. *Chatbot*. Inteligência Artificial. Aprendizagem.

## **ABSTRACT**

This had the objective of developing a chatbot to help students and teachers in distance learning in relation to answering questions. This research is exploratory and regarding the technical procedures, it is a bibliographical and experimental research. The results allowed us to conclude that the chatbot can help both, students and teachers, as it is always available to answer questions, at any time and is very ease to get access.

**Keywords**: Distance Education. Chatbot. Artificial Intelligence. Learning.

# **LISTA DE FIGURAS**

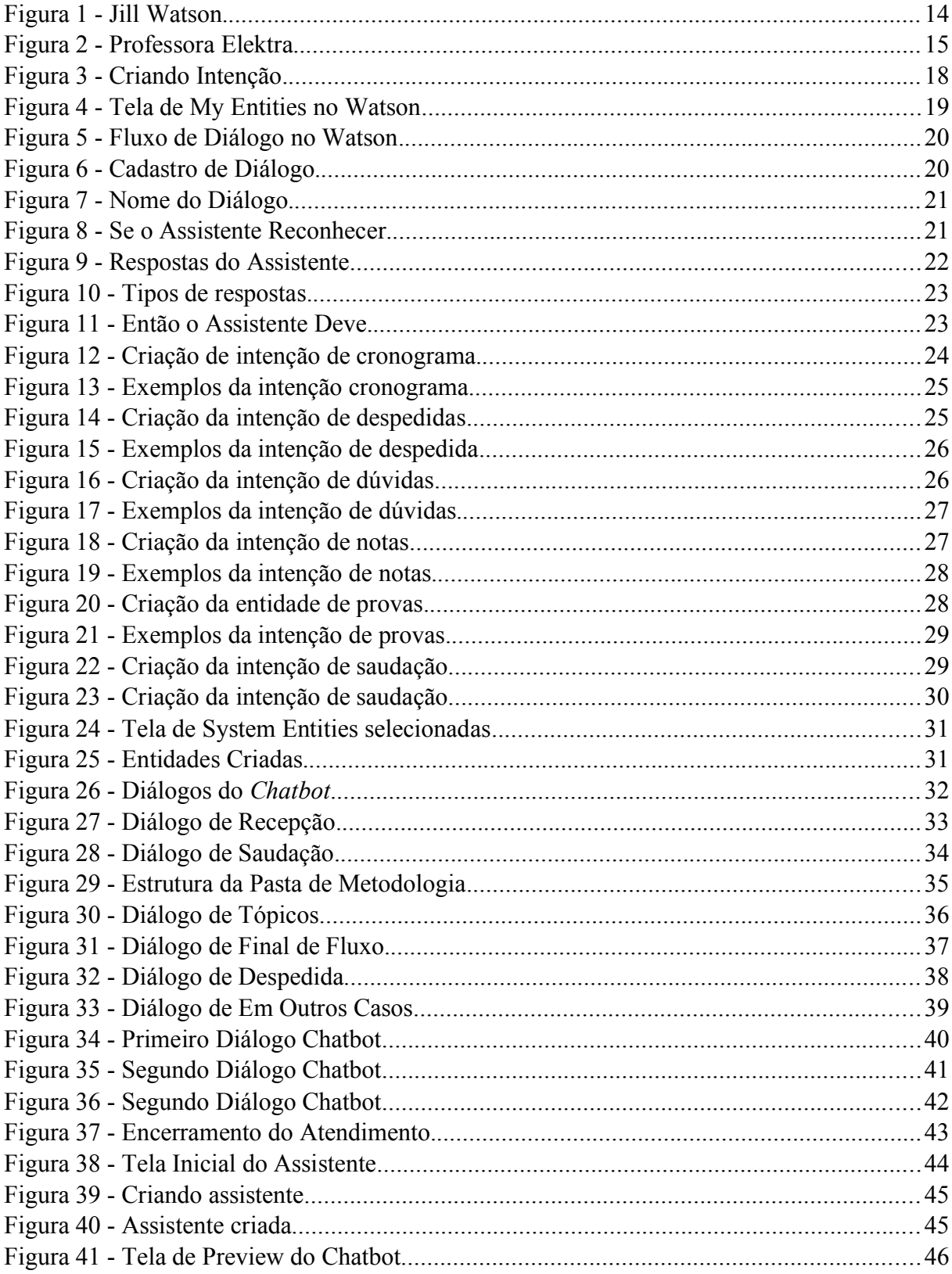

# **LISTA DE SIGLAS**

- AM Aprendizado de Máquina
- API *Application Programming Interface*
- CEAD Centro de Ensino a Distância
- EAD Ensino a Distância
- IA Inteligência Artificial
- MEC Ministério da Educação
- PUCGO Pontifícia Universidade Católica de Goiás
- UFRGS Universidade Federal do Rio Grande do Sul
- TCC Trabalho de Conclusão de Curso

# **SUMÁRIO**

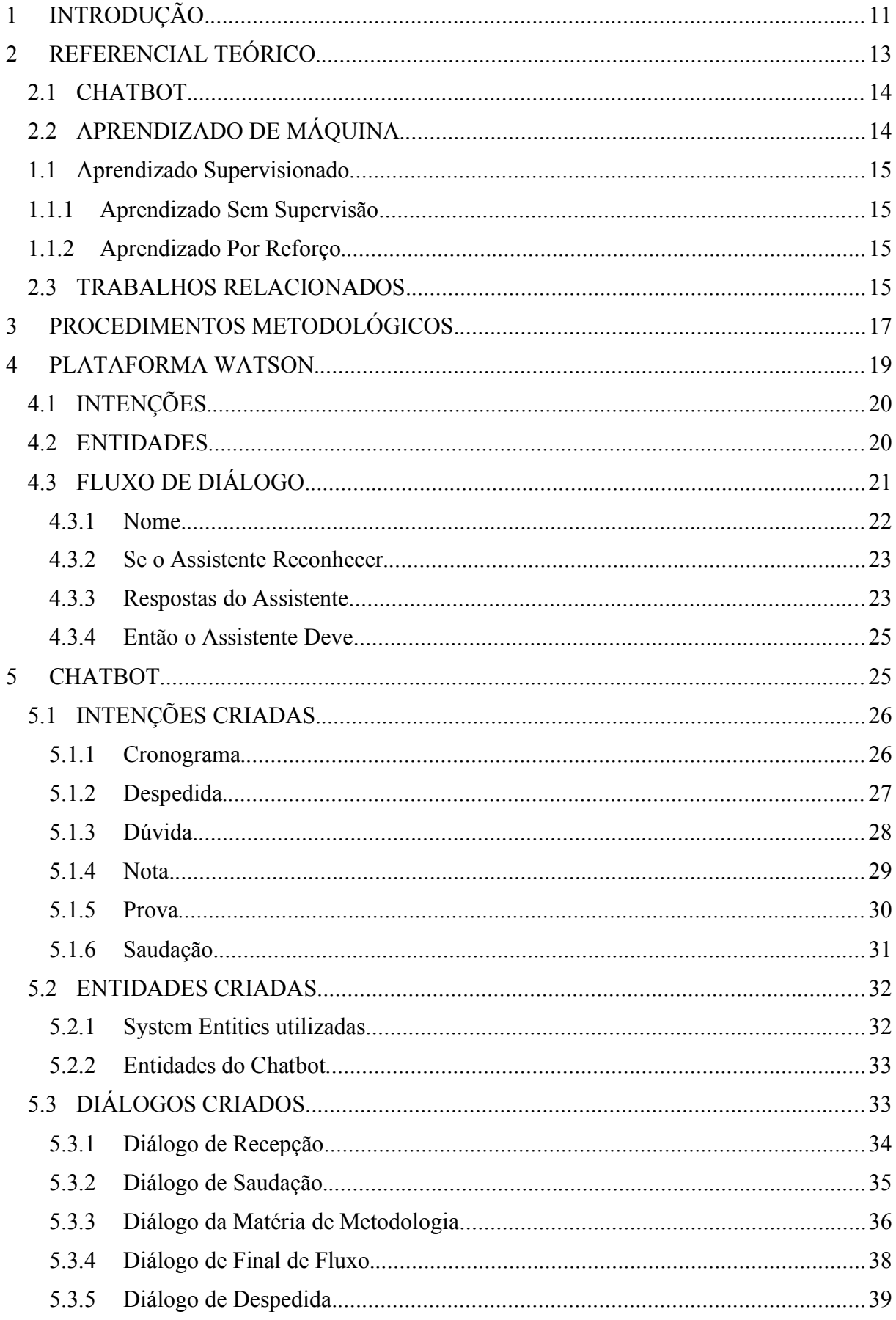

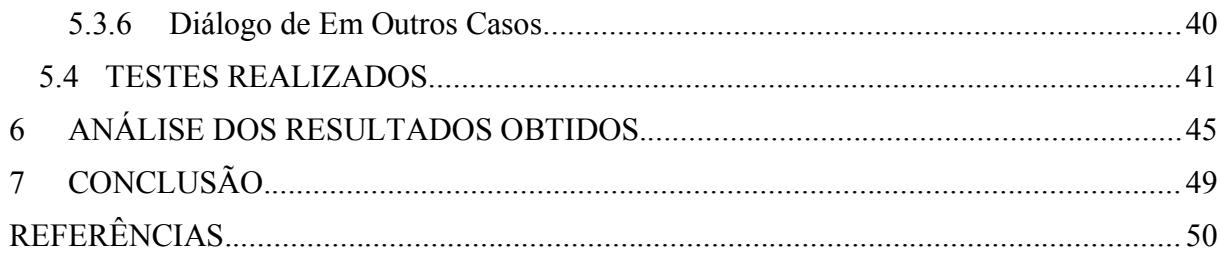

## **1 INTRODUÇÃO**

Caram e Bizelli (2017, p. 201) afirmam que "O EAD acontece quando aluno e professor não estão presencialmente em uma instituição de ensino, participando de atividades e interagindo como uma classe tradicional".

Conforme o artigo 80 da Lei de Diretrizes e Bases da Educação, foi a partir dela que a EAD começou que ser utilizada como uma solução regular, ao invés de ser apenas testes. "Art.80. O Poder Público incentivará o desenvolvimento e a veiculação de programas de ensino a distância, em todos os níveis e modalidades de ensino, e de educação continuada" (BRASIL, 1996).

Segundo Tenente (2019), de 2009 a 2019, o número de novos alunos em cursos superiores à distância aumentou 4,7 vezes.

Para auxiliar no EAD, é possível desenvolver um chatbot utilizando Inteligência Artificial (IA), Monard e Baranauskas (2000, p. 2) afirmam que:

> Inteligência Artificial é um ramo da ciência da computação (mas não exclusivamente) cujo interesse é fazer os computadores pensar ou se comportar de uma forma inteligente. Devido a ser um tópico muito amplo, IA também está relacionado com psicologia, biologia, lógica, matemática, linguística, engenharia, filosofia, entre outras áreas científicas.

Com isto, os *chatbots* já estão sendo utilizados no mercado para solucionar diversos problemas, o que pode ser visto em Barcelos (2020):

> Empresas gigantes da tecnologia utilizam a IA para oferecer uma versão mais abrangente e imersiva de um chatbot: os assistentes virtuais. Google, Apple, Microsoft e Amazon, por exemplo, integram esses assistentes aos seus sistemas e auxiliam os usuários com *Google Assistant*, *Siri*, *Cortana* e *Alexa*.

Para auxiliar os *chatbots*, é possível utilizar o Aprendizado de Máquina (AM), pois Souza (2016) afirma que é uma área da IA cujo propósito é o desenvolvimento de técnicas computacionais por aprendizado e construção de sistemas aptos de obter conhecimento de forma automática.

Justifica-se estudar este tema, pois ocorreu uma alta demanda na última década do EAD, que foi impulsionado ainda mais devido a pandemia, porém existem diversos desafios a serem enfrentados. Barreto (2020) relata que uma das maiores dificuldades que alguns alunos estão passando é no momento de tirar dúvidas. Além disso, as tarefas repetitivas e que podem ser realizadas facilmente por um *chatbot*, auxiliaria os alunos e professores no aprendizado, reduzindo as demandas de tempo de espera e aumentando a eficiência das respostas.

Diante deste contexto, este Trabalho de Conclusão de Curso (TCC) tem o objetivo de responder a seguinte questão: **Um** *chatbot* **pode auxiliar no ensino a distância, de forma eficiente, no atendimento de dúvidas?**

Objetivo Geral:

 Desenvolver um *chatbot* que auxilie os alunos e professores no ensino a distância, em relação ao atendimento de dúvidas.

Objetivos Específicos:

- Aprofundar o estudo de inteligência artificial e desenvolvimento de *software*.
- Conhecer as dificuldades dos alunos e professores no regime de ensino a distância, para realizar o levantamento de requisitos.
- Testar e validar o *chatbot* desenvolvido.

Espera-se que os resultados deste trabalho possam contribuir:

- Proporcionando uma melhor relação entre aluno e professor.
- Com um tempo menor de espera na resolução de dúvidas pelos alunos.
- Com um *chatbot* que facilite os alunos e professores na resolução de dúvidas.

Quanto a natureza, esta pesquisa é um resumo de assunto. Em relação aos objetivos esta pesquisa é exploratória e quanto aos procedimentos técnicos, trata-se de uma pesquisa bibliográfica e experimental.

Esta monografia está estruturada da seguinte maneira: neste capítulo é apresentada a introdução com o contexto do trabalho, a questão de pesquisa, objetivos e resultados esperados. O capítulo 2 traz o referencial teórico com conceitos e definições e trabalhos relacionados com o tema. No capítulo 3 estão descritos os procedimentos metodológicos, mostrando o que será feito para atingir o objetivo geral. O capítulo 4 mostra a plataforma Watson, como ela é e suas funcionalidades para criação de um *chatbot*. O capítulo 5 demonstra como foi o processo de criação do protótipo do *chatbot*. O capítulo 6 apresenta a análise dos resultados obtidos. O capítulo 7 traz as conclusões e as sugestões de trabalhos futuros.

#### **2 REFERENCIAL TEÓRICO**

Este capítulo traz os principais conceitos sobre *chatbots* e aprendizado de máquina. Além disso, são apresentados alguns trabalhos correlatos.

#### 2.1 CHATBOT

"O termo *chatbot* vem da junção de duas palavras em inglês, *chat* (conversa) e *bot* (robô). Além desse termo, os *chatbots* também podem ser vistos com nomes diferentes, como assistentes virtuais ou agentes virtuais." (REDAÇÃO ABCDOABC, 2020).

Segundo Lourenço (2019), os *chatbots* podem trazer alguns benefícios, como:

- Melhorar a experiência do usuário: Prestar serviços de forma padronizada e natural
- Reduzir custo: Por meio da automação, os atendimentos serem direcionados e/ou resolvidos
- Escalabilidade: O *chatbot* possui capacidade para realizar atendimentos durante 24 horas por dia.
- Mais acessível e aderente: Os *chatbots* são uma aplicação essencial para o crescimento da qualidade e competitividade das empresas.

Segundo Moro et al. (2020), para desenvolver um *chatbot*, existem diversos serviços de *Application Programming Interface* (API) ou sistemas desenvolvidos por empresas, que possuem uma interface simples e objetiva. Assim como Barros e Guerreiro (2019) afirmam que os serviços mais conhecidos são o *Watson Assistant* da IBM e o *Dialogflow* da *Google*.

Maciel (2019) retrata que um *chatbot* é uma aplicação que facilita e simplifica a comunicação entre os indivíduos, esta comunicação ocorre de uma forma natural. Sendo assim, é possível que os *chatbots* possam aprender novos conceitos com os usuários por meio de conversas. De uma forma geral, para uma melhor eficiência, segundo SendPulse (2021), o *chatbot* que utiliza aprendizagem de máquina possui um desempenho melhorado, pois ele não apenas obedece a comandos, mas também a linguagem. Com isso o usuário não precisa usar palavras iguais para obter a resposta correta. Assim, o *chatbot* aprende com as interações que tiver.

#### 2.2 APRENDIZADO DE MÁQUINA

Segundo Coelho (2020), aprendizado de máquina é uma área da IA na qual o objetivo é explorar estudos e construir algoritmos que possibilitam compreender de maneira automática os problemas.

"AM se trata da construção de técnicas automatizadas que possibilitem que um computador, a partir da aquisição de novos conhecimentos, melhore seu desempenho e habilidades automaticamente de acordo com a experiência prévia." (FERREIRA, 2016, p. 39).

Segundo Le (2016), existem 3 categorias amplas de algoritmos sobre AM, que são: aprendizado supervisionado, aprendizado sem supervisão e aprendizado por reforço.

#### 2.2.1 **Aprendizado Supervisionado**

"Este aprendizado é iterativo e é realizado até que uma condição seja atingida, geralmente uma porcentagem aceitável de acertos, que é sempre de minimizar os erros que a inteligência artificial produz." (BIANCHI, 2020, p.1).

Silva (2017), afirma que os algoritmos de aprendizado supervisionado são treinados com rótulos e características pré-definidas, realizando o reconhecimento e classificando as informações de acordo com o que foi adquirido na fase de treinamento.

#### 2.2.2 **Aprendizado Sem Supervisão**

Segundo Honda, Facure e Yaohao (2017), o aprendizado sem supervisão é quando se quer identificar uma representação mais informativa dos dados que foram gerados. Esta representação é mais informativa e mais simples, considerando os pontos mais relevantes. Para Prates (2018), aprendizagem sem supervisão é mais rara, pois ela é útil ao guiar no desenvolvimento para cientistas de dados na exploração dos dados para análises futuras.

#### 2.2.1 **Aprendizado Por Reforço**

Teixeira (2016) afirma que o aprendizado por reforço tem objetivo na criação de agentes capazes de tomar determinadas decisões com acertos, em um ambiente sem que tenha qualquer conhecimento prévio sobre ele.

#### 2.3 TRABALHOS RELACIONADOS

Segundo Dvorsky (2016) cerca dos 300 estudantes que realizam o curso de IA baseada em conhecimento, do curso de Ciência da Computação do Georgia Tech, postam anualmente mais de 10000 mensagens nos fóruns *online* para resolução de dúvidas. Isto sobrecarregava os oito assistentes de educação que auxiliavam o professor. Para resolver tal problema, Ashok Goel e seus alunos desenvolveram a assistente virtual, que foi realizada com a plataforma IBM Watson.

Segundo Siqueira (2016), o professor Ashok Goel ao invés de selecionar um humano para tirar dúvidas dos alunos do curso *online* de ciências da computação, ele optou por utilizar a Jill Watson, que era uma versão da Plataforma Watson, da IBM. No início, tanto o professor quanto o time de pesquisadores que ele tinha começaram a abastecer o sistema com questões e respostas, que eram mais comuns durante o curso referente ao ano anterior. Em janeiro de 2016, a *chatbot* Jill Watson já começou a ser utilizada na equipe, para solucionar dúvidas, com uma exatidão nas respostas de 97%. A Figura 1 mostra um diálogo entre o *chatbot* e um aluno.

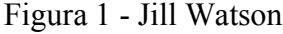

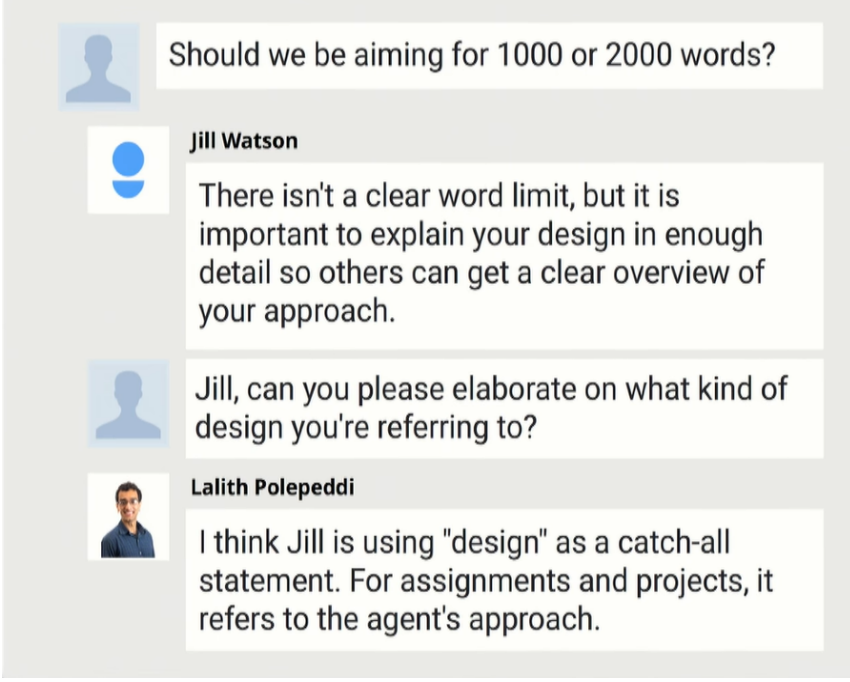

Fonte: alterado baseado em Jill Watson (2021)

Segundo La Cruz (2018), a Professora Elektra, apresentada na Figura 2, foi um dos primeiros *chatbots* na educação no Brasil. Ela foi desenvolvida no ano de 2002, na Universidade Federal do Rio Grande do Sul (UFRGS), no qual a professora auxiliava o aprendizado dos alunos nos cursos à distância.

Figura 2 - Professora Elektra

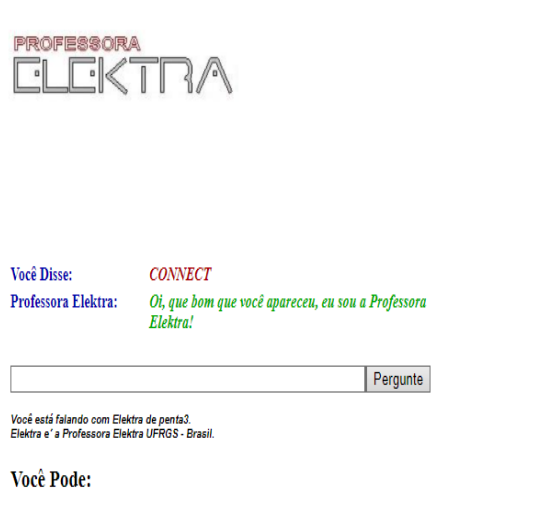

Conectar. Registrar um novo usuário e senha.

Fonte: http://penta3.ufrgs.br:2002

Thaise (2016) demonstra os objetivos do *chatbot*:

Tem como objetivo principal ajudar estudantes de curso de educação à distância na compreensão e fixação de conteúdos voltados para a área de redes de computadores e internet, apesar de ainda ter um razoável conhecimento voltado para o ensino de física, por inicialmente ter sido concebida com o intuito de ser uma referência nesta área para estudantes de curso secundário que estivessem se preparando para o vestibular, podendo responder as pequenas dúvidas mais frequente entre estes. (THAISE, 2016)

Para Leonhardt et al. (2003), a primeira funcionalidade explorada foi à possiblidade do *chatbot* escolher uma entre diversas respostas a serem apresentadas para uma mesma pergunta.

::. Visite o site do grupo de pesquisa .::<br>Obtenha maiores informações sobre a Profª. Elektra

#### **3 PROCEDIMENTOS METODOLÓGICOS**

Quanto a natureza, esta pesquisa é um resumo de assunto. Segundo Wazlawick (2014) ela busca apenas sistematizar uma área de conhecimento, usualmente indicando sua evolução histórica e estado de arte.

Em relação aos objetivos, esta pesquisa é exploratória, aquela em que o autor não tem necessariamente uma hipótese ou objetivo definido em mente. Ela pode ser considerada, muitas vezes, como o primeiro estágio de um processo de pesquisa mais longo (WAZLAWICK, 2014).

Referente aos procedimentos técnicos, trata-se de uma pesquisa bibliográfica e experimental.

Segundo Wazlawick (2014) a pesquisa bibliográfica implica no estudo de artigos, teses, livros e outras publicações que são usualmente disponibilizadas por editores indexadas.

Suas etapas são, conforme WAZLAWICK, 2014:

- a Listar os títulos de periódicos e eventos relevantes.
- b Obter a lista de todos os artigos publicados nos últimos cinco anos (ou mais) nesses veículos.
- c Selecionar dessa lista aqueles títulos que tenham relação com o tema de pesquisa.
- d Ler o *abstract* desses artigos.
- e Ler os artigos de alta relevância e fazer fichas de leituras.

Segundo Gil (2017, p. 18) a pesquisa experimental consiste essencialmente em determinar um objeto de estudo, selecionar as variáveis capazes de influenciá-lo e definir as formas de controle e de uma observação dos efeitos que a variável produz no objeto.

O método experimental consiste essencialmente em submeter os objetos de estudo à influência de certas variáveis, em condições controladas e conhecidas pelo investigador, para observar os resultados que a variável produz no objeto (GIL, 2017). Suas etapas, conforme GIL (2017), são:

- a **Formulação do problema**: É possível desenvolver um *chatbot* que auxilie os alunos e professores no ensino a distância em relação às dúvidas e cronogramas das matérias.
- b **Definição do plano experimental**:
	- a Levantamento de requisitos
	- b Análise de requisitos
- c Preparação do ambiente de trabalho
- d Criação do protótipo / testes e validação
- c **Determinação do ambiente**: o ambiente que foi utilizado para desenvolvimento, será formado por uma máquina *Windows* e programas para desenvolver o *chatbot.*
	- c.a Configuração da Máquina (Requisitos Mínimos)
		- a.i 4GB de RAM
		- a.ii *Core* i3 ou equivalente
		- a.iii *Windows* 7 ou posterior
- d **Coleta de dados**: Foi disponibilizado o protótipo durante 2 meses, para verificar se o *chatbot* estava funcionando como esperado, identificar possíveis erros e inserir melhorias e validar o sistema.
- e **Análise e interpretação dos dados**: A análise foi realizada conforme os resultados das experiências do aluno usando o *chatbot*. Foi verificada a taxa de porcentagem dos acertos e erros na resolução de dúvidas para validar o sistema.
- f **Redação do relatório da pesquisa**: Foi registrado por meio de um TCC.

#### **4 PLATAFORMA WATSON**

A plataforma Watson, da IBM, é utilizada por diversas empresas do mundo. Ela resolve problemas cognitivos, com ferramentas para diversas áreas da inteligência artificial.

Na área relacionada a *chatbots*, é utilizado o Watson *Assistant*, que é especialista na área de inteligência artificial e aprendizado de máquina associadas à função do assistente virtual, o que permite um treinamento para entender diferentes contextos.

Para auxiliar o desenvolvimento, existem três tópicos importantes, que são as Intenções, Entidades e Fluxos de Diálogo.

#### 4.1 INTENÇÕES

As intenções representam os objetivos do usuário durante a conversa. Segundo Cardoso (2017), elas são o desejo que o *chatbot* perceberá que o usuário possui ao enviar uma mensagem específica.

Segundo Zurc (2020), quando são criadas as intenções, elas servem para treinar o *chatbot* para reconhecer perguntas ou objetivos do usuário. Estas intenções devem ser aprimoradas adicionando maneiras diferentes de como os usuários informam o que estão procurando. O exemplo de criação da Intenção no Watson está mostrado na Figura 3.

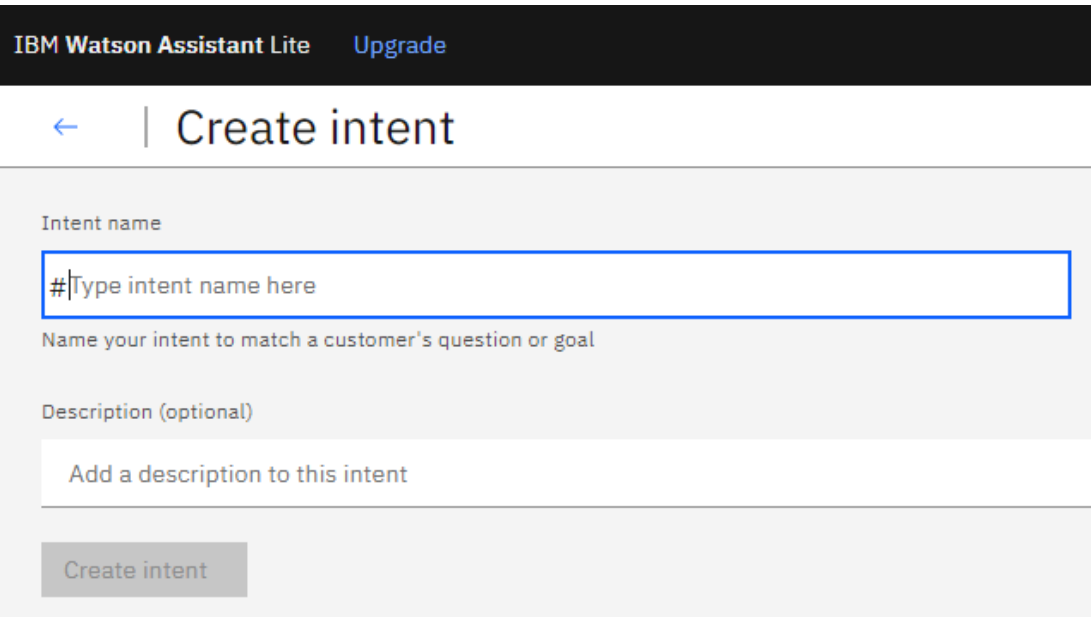

#### Figura 3 - Criando Intenção

#### 4.2 ENTIDADES

As entidades representam os objetos do mundo real. Servem para ajudar na identificação do que o usuário quer realizar. Segundo Souza, Ribeiro e Breternitz (2019), as entidades representam um substantivo, como um objeto ou um contexto de uma determinada ação, que o usuário pode ou não indicar que seja possível refinar o processamento.

Existem dois tipos de entidades: a *My Entities* e *System Entities.* As *My Entities* são as que são criadas conforme as necessidades do *chatbot*. As *System Entities* são as entidades préconstruídas da IBM, para reconhecimento de referências, tais como: números e datas sobre aquilo que o usuário deseja inserir na conversa.

A Figura 4 ilustra a tela de *My Entities* no Watson.

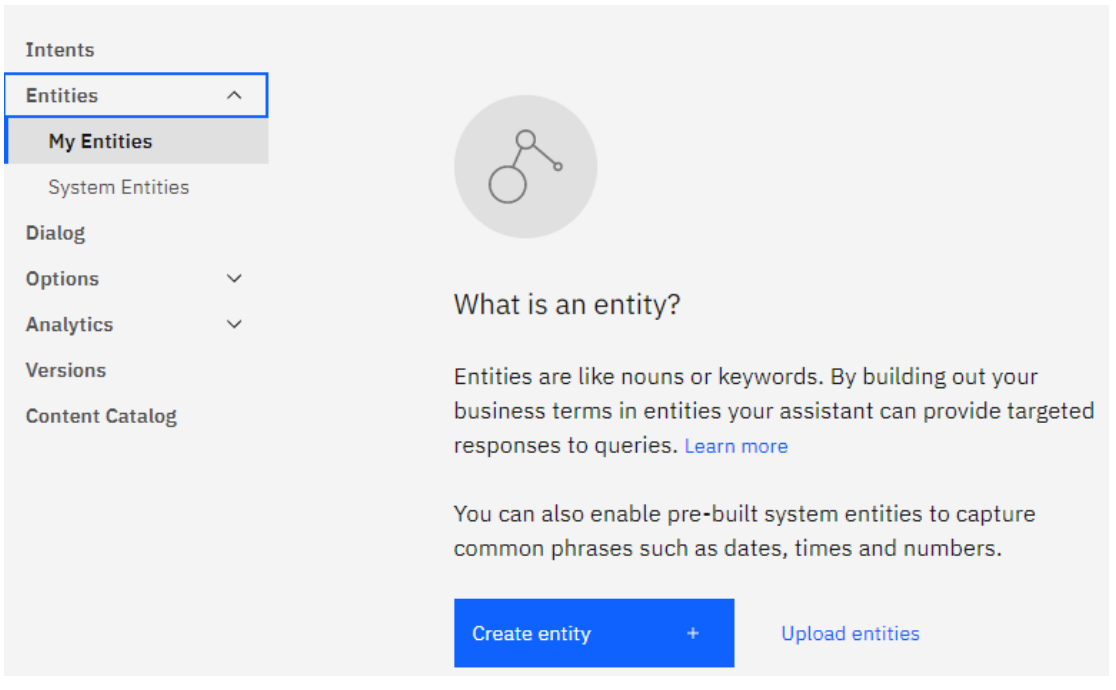

Figura 4 - Tela de *My Entities* no Watson

### 4.3 FLUXO DE DIÁLOGO

O fluxo de diálogo na plataforma Watson, apresentado na Figura 5, é muito semelhante a uma árvore de decisões, podendo ter vários nós encadeados. Cada nó pode ter também um nó filho.

Fonte: Autoria Própria.

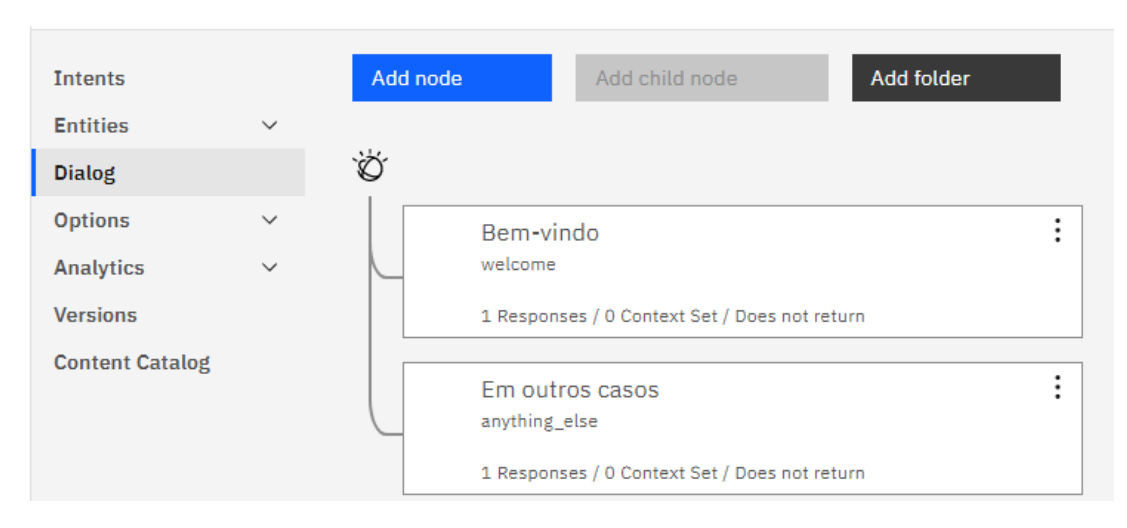

Figura 5 - Fluxo de Diálogo no Watson

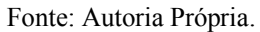

Cada diálogo é composto por quatro áreas, que são: Nome, Se o Assistente Reconhecer, Respostas do Assistente e Então o assistente deve. Conforme mostrado na Figura 6.

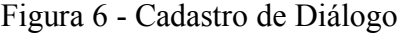

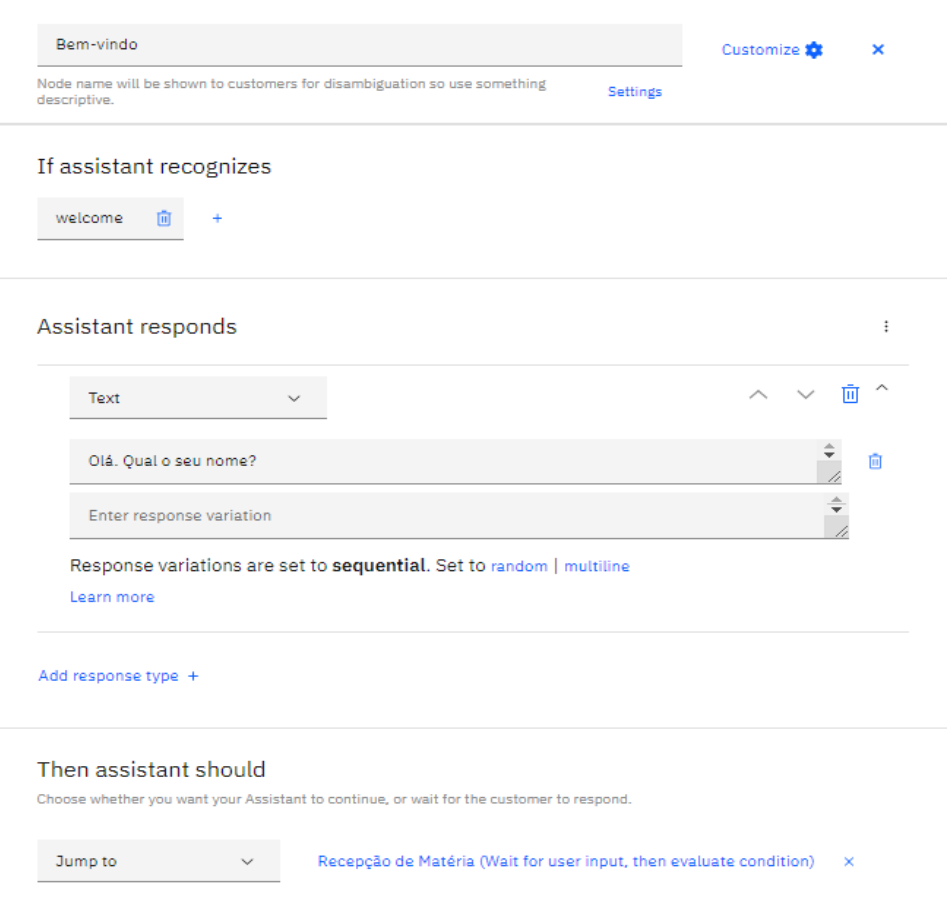

#### **4.3.1 Nome**

A área de cadastro do nome do diálogo é utilizada para a organização dos fluxos de diálogo, para que seja mais prático e acessível qualquer mudança que possa ser realizada no *chatbot*. Conforme mostrado na Figura 7.

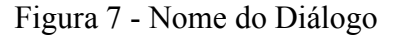

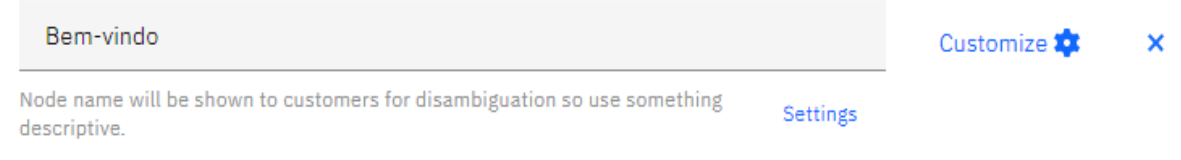

Fonte: Autoria Própria.

## **4.3.2 Se o Assistente Reconhecer**

If assistant recognizes

A área de Se o Assistente Reconhecer é utilizado para caso, durante a conversação com o aluno, se o *chatbot* reconhecer alguma intenção, entidade ou variável de contexto no diálogo com o usuário, ele possa tomar alguma ação, que será especificadas somente em Respostas do Assistente. É possível verificar mais de uma intenção, entidade ou variável de contexto ao mesmo tempo, caso seja necessário. Conforme mostrado na Figura 8.

Figura 8 - Se o Assistente Reconhecer

| <b>Filter by</b>         |  |  |  |
|--------------------------|--|--|--|
| # intents                |  |  |  |
| @ entities               |  |  |  |
|                          |  |  |  |
| \$ context variables     |  |  |  |
| <b>Common conditions</b> |  |  |  |

Fonte: Autoria Própria.

#### **4.3.3 Respostas do Assistente**

A área de Respostas do Assistente é utilizada após o *chatbot* reconhecer alguma entidade, intenção ou variável de contexto. Ele poderá responder aquilo que for necessário, conforme mostrado na Figura 9.

#### Figura 9 - Respostas do Assistente

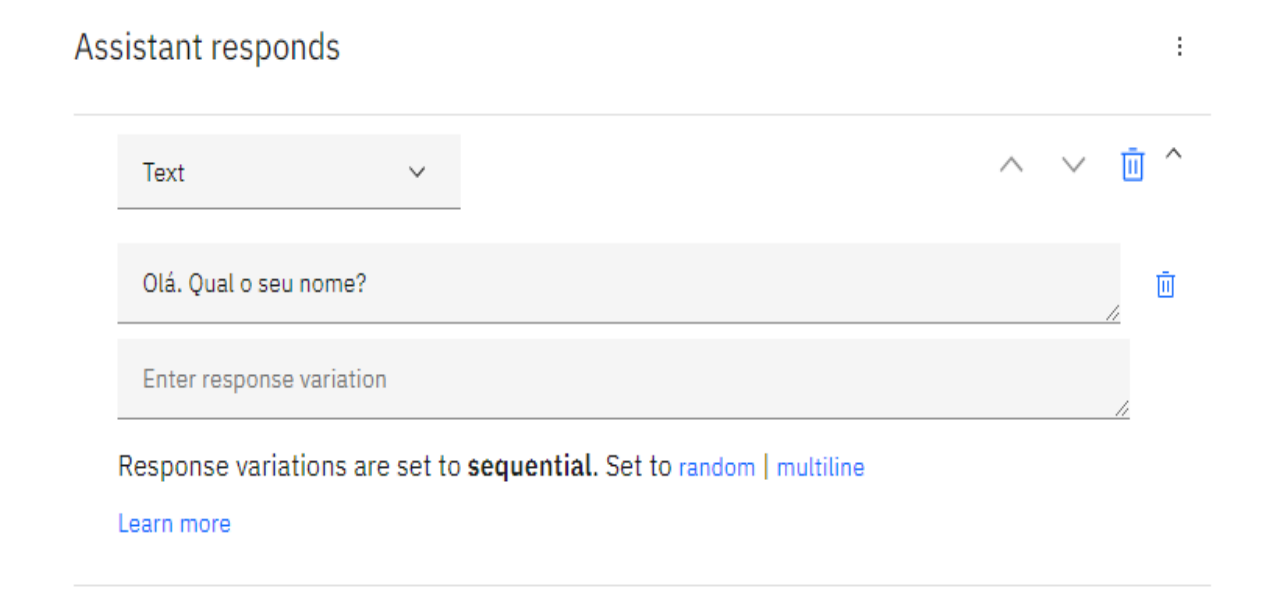

Add response type +

Fonte: Autoria Própria.

É possível o diálogo ter mais de uma resposta e existem três tipos de variações de respostas que são: Aleatória, Sequencial e Multilinha. Na aleatória, caso haja mais de uma resposta, o *chatbot* aleatoriamente irá escolher uma das respostas e responder ao usuário.

A sequencial é utilizada, pela ordem que existe das respostas, o diálogo irá retornar a resposta conforme as variações de respostas programadas.

A opção de multilinha, é utilizada para quando as respostas são textos grandes, então é possível separar o texto e o *chatbot* irá responder em várias linhas a resposta programada.

Existem tipos definidos de resposta, que são: Texto, Opção, Pausa, Imagem, Áudio, Vídeo, *iFrame*, Conectar A Um Agente Humano, Transferir Canal, conforme mostrado na Figura 10.

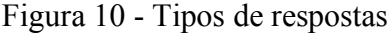

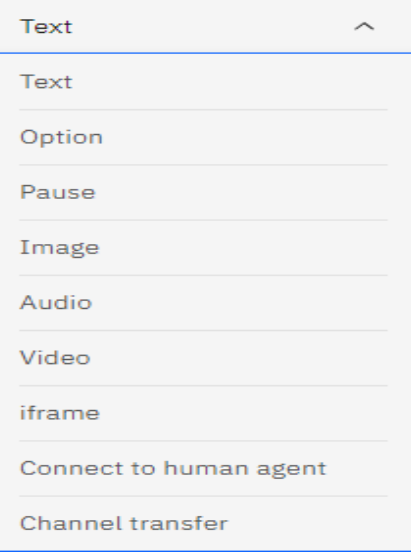

Fonte: Autoria Própria.

# **4.3.4 Então o Assistente Deve**

A área de Então o Assistente Deve é a parte final de um diálogo, com três opções: Esperar Por Uma Resposta, Pular A Entrada Do Usuário e Pule Para, conforme ilustrado na Figura 11.

# Figura 11 - Então o Assistente Deve

## Then assistant should

Choose whether you want your Assistant to continue, or wait for the customer to respond.

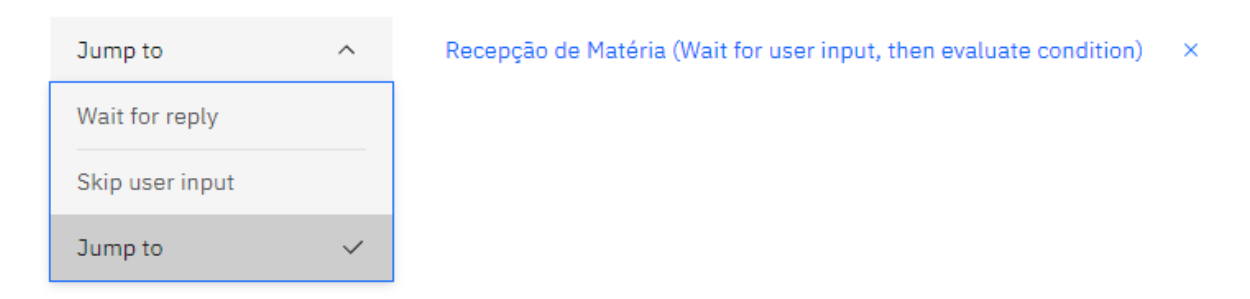

# **5 CHATBOT**

O *chatbot* desenvolvido foi criado tendo como referência, para realizar testes e validação, a disciplina de Metodologia da Pesquisa na Computação, código CMP1073, ministrada pela professora Dra Solange da Silva, na Escola Politécnica, com o intuito de responder as dúvidas dos alunos sobre a matéria e cronograma da matéria no semestre (datas de prova e de entrega de atividades).

## 5.1 INTENÇÕES CRIADAS

Existem cerca de seis tipos de intenções criadas. Elas foram baseadas numa conversa com a professora da matéria, visando auxiliar no desenvolvimento do *chatbot* e conforme as necessidades dos diálogos que serão criados e desenvolvidos.

#### **5.1.1 Cronograma**

A intenção de cronogramas, mostrado na Figura 12 tem como base as atividades previstas no semestre, para a matéria, sejam elas: horários das aulas, datas das provas e datas de entregas de trabalho, conforme o Plano de Ensino.

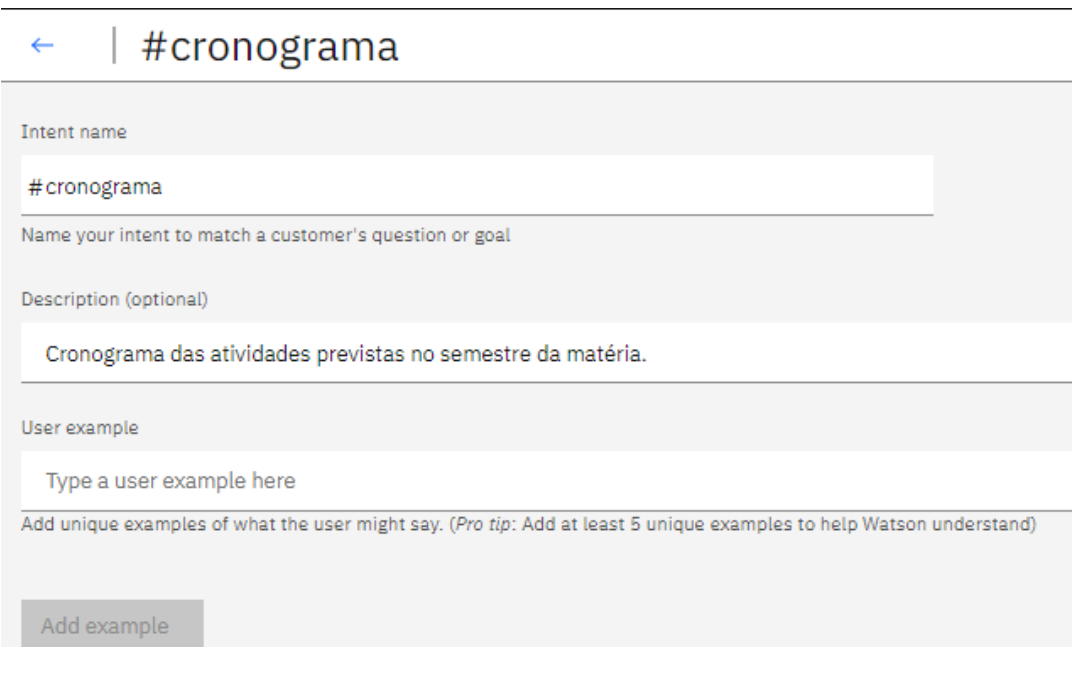

Figura 12 - Criação de intenção de cronograma

Fonte: Autoria Própria.

A Figura 13 traz os exemplos que serão utilizados, caso o aluno pergunte ao *chatbot* sobre cronograma.

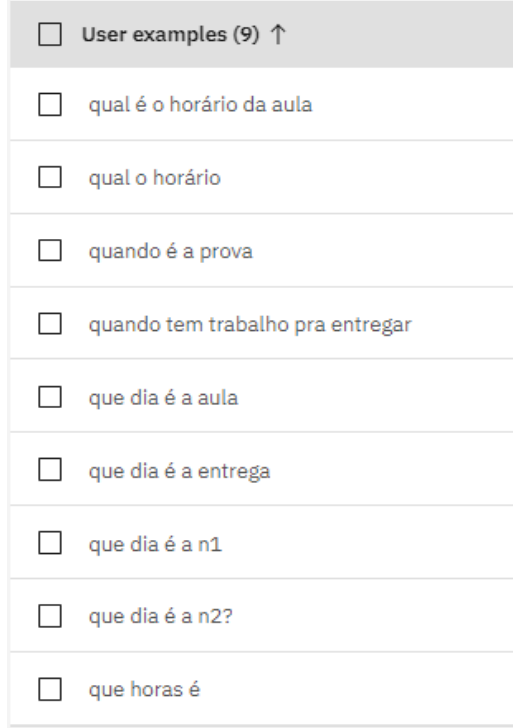

Figura 13 - Exemplos da intenção cronograma

Fonte: Autoria Própria.

# **5.1.2 Despedida**

Na intenção de despedida tem por base o encerramento do atendimento dos alunos, ao se despedir do contato com o *chatbot*. Sendo assim, para o *chatbot* reconhecer que não precisa mais responder nenhuma outra dúvida ou somente se despedir do aluno. A Figura 14 ilustra o nome e a descrição criados.

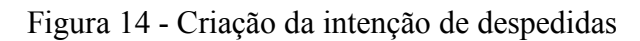

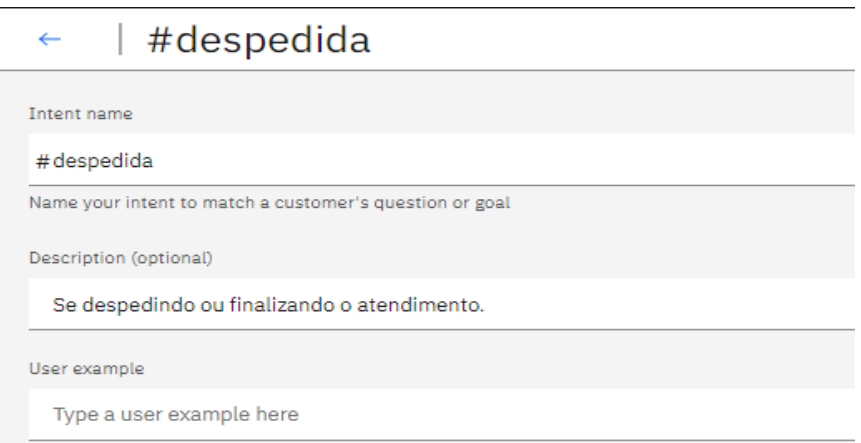

Fonte: Autoria Própria.

Na Figura 15 são apresentados os exemplos criados para a plataforma IBM Watson realizar o reconhecimento.

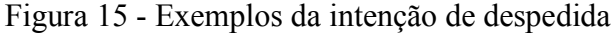

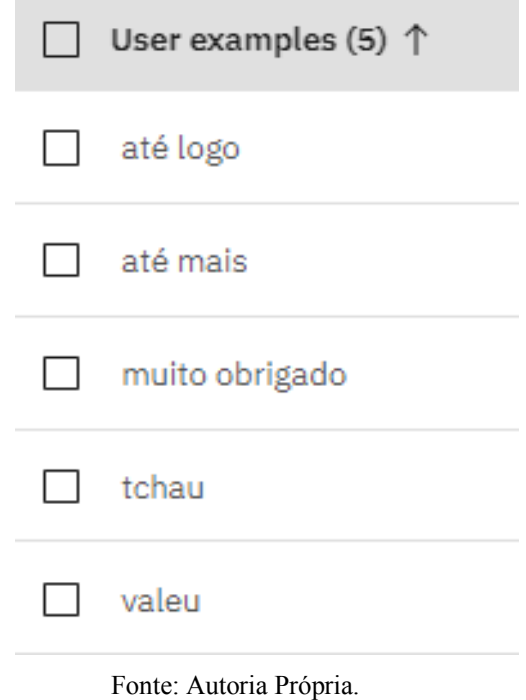

# **5.1.3 Dúvida**

A intenção de dúvidas tem como base os temas relacionados às possíveis dúvidas no atendimento. A Figura 16 ilustra o seu nome e a descrição criadas.

Figura 16 - Criação da intenção de dúvidas

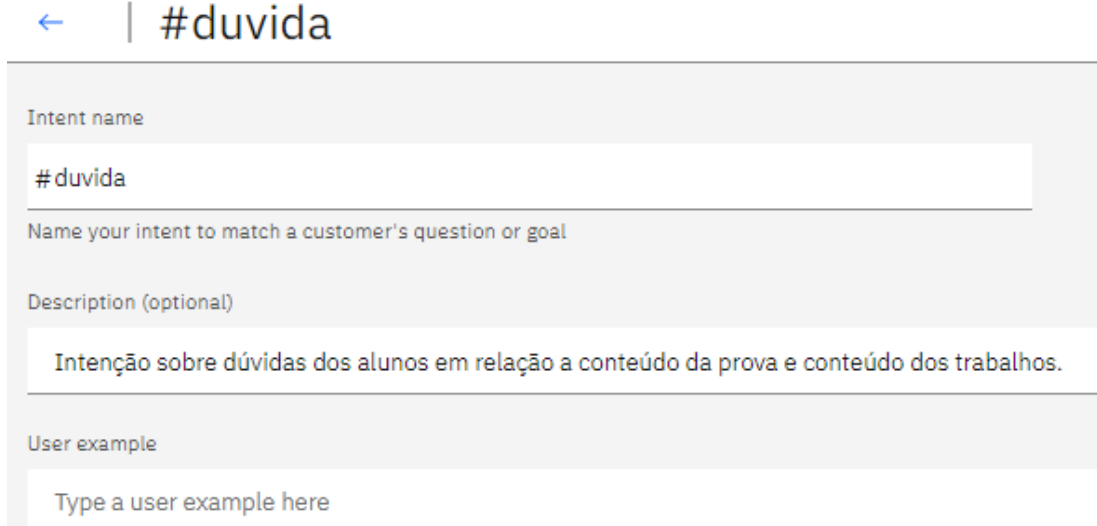

A Figura 17 ilustra os exemplos criados na plataforma IBM Watson para realizar o reconhecimento do assunto das dúvidas.

Figura 17 - Exemplos da intenção de dúvidas

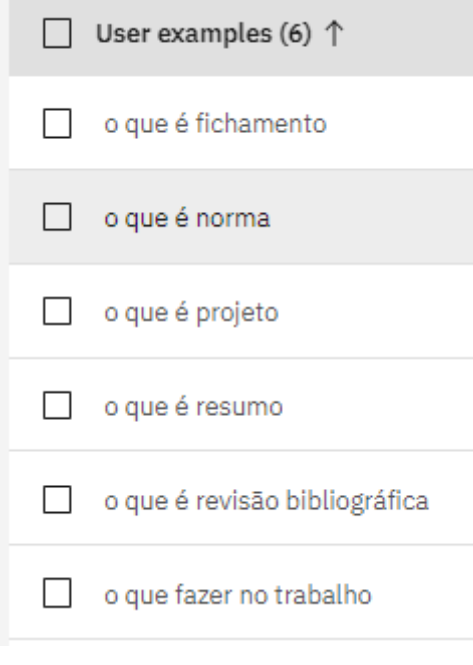

Fonte: Autoria Própria.

# **5.1.4 Nota**

A intenção de notas foi criada para quando os alunos necessitarem tirar dúvidas sobre assuntos relacionados às notas da matéria, conforme mostrado na Figura 18.

Figura 18 - Criação da intenção de notas

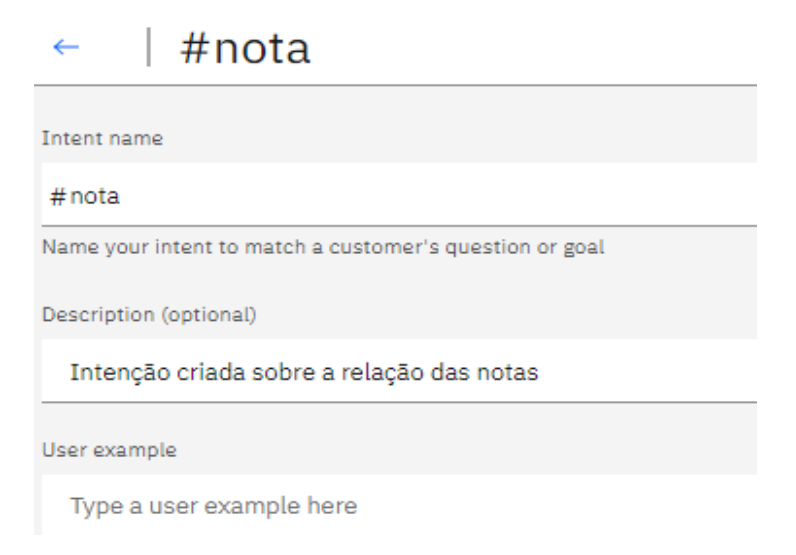

A Figura 19 apresenta os exemplos criados para a intenção de notas.

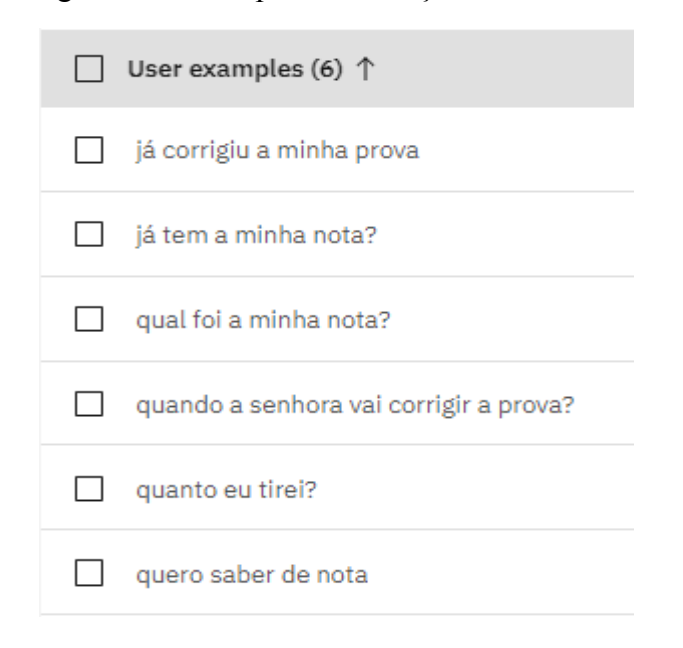

#### Figura 19 - Exemplos da intenção de notas

#### **5.1.5 Prova**

A intenção de prova, foi criada para quando o assunto for relacionado às' provas que serão aplicadas e seus temas conforme mostrado na Figura 20.

Figura 20 - Criação da entidade de provas

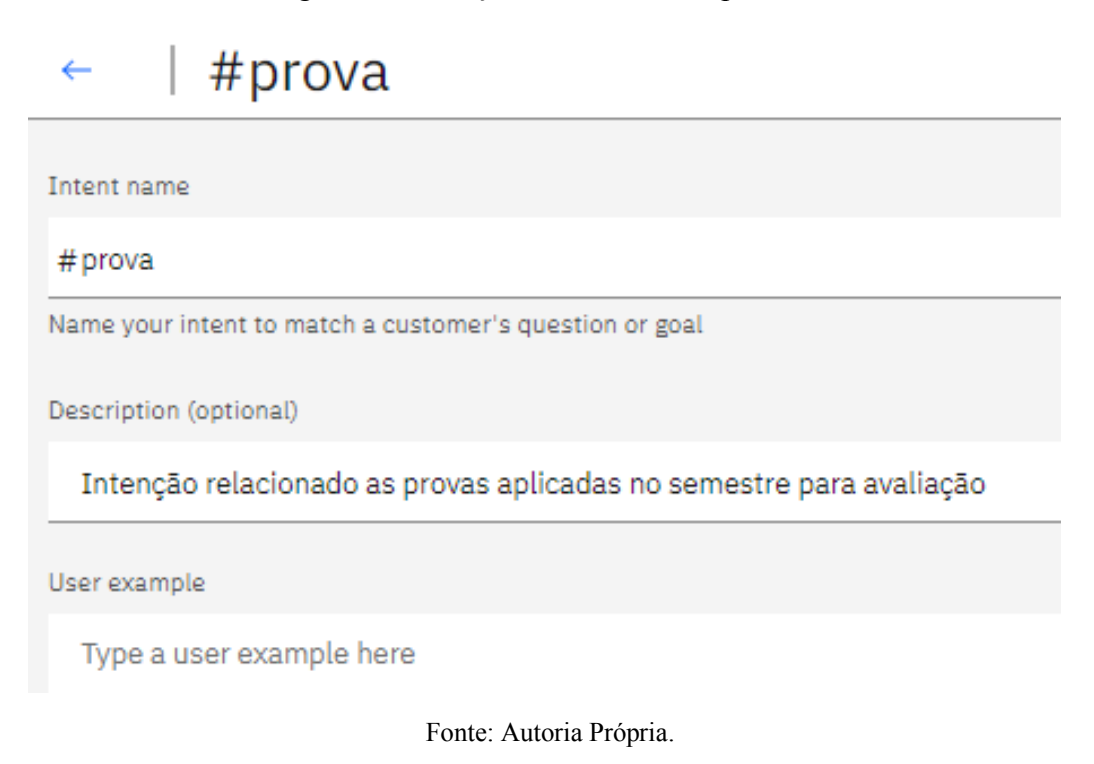

A Figura 21 apresenta os exemplos criados para a intenção de provas.

Figura 21 - Exemplos da intenção de provas

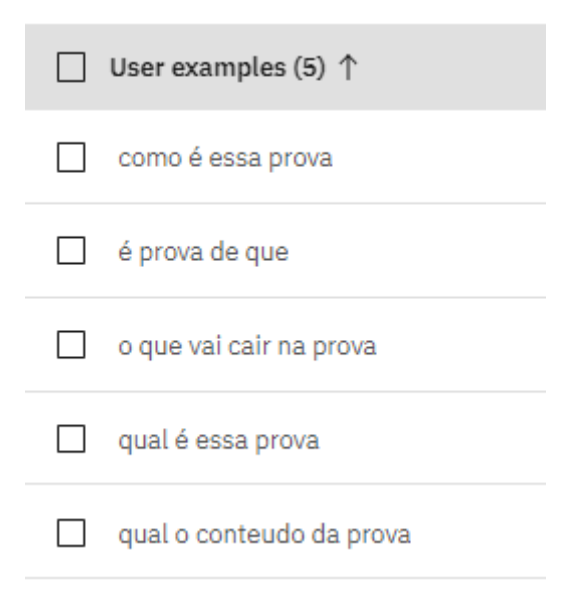

Fonte: Autoria Própria.

### **5.1.6 Saudação**

A intenção de saudação foi criada para quando for digitado algum tipo de saudação, ou recepção por parte do aluno, para assim ser reconhecido por meio do diálogo e ser trabalhado no fluxo do diálogo, conforme ilustra a Figura 22.

Figura 22 - Criação da intenção de saudação

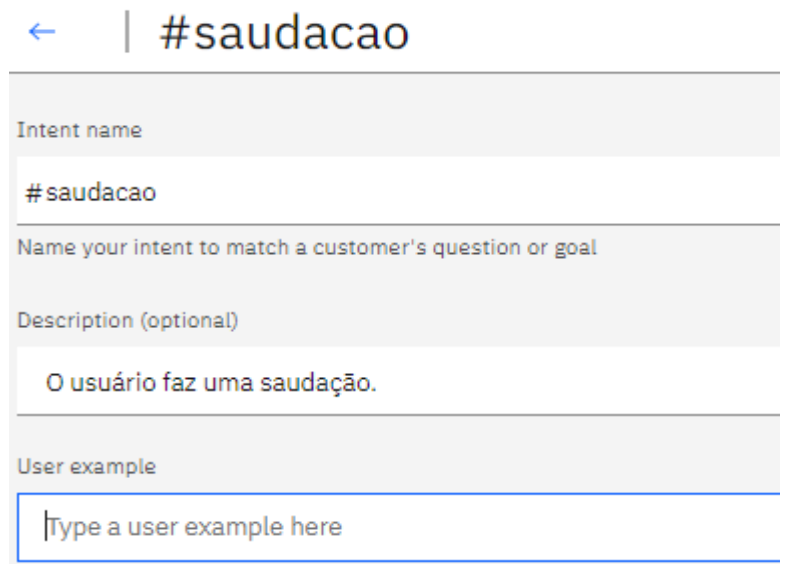

Fonte: Autoria Própria.

Na Figura 23 são apresentados os exemplos criados para a intenção de saudação.

Figura 23 - Criação da intenção de saudação

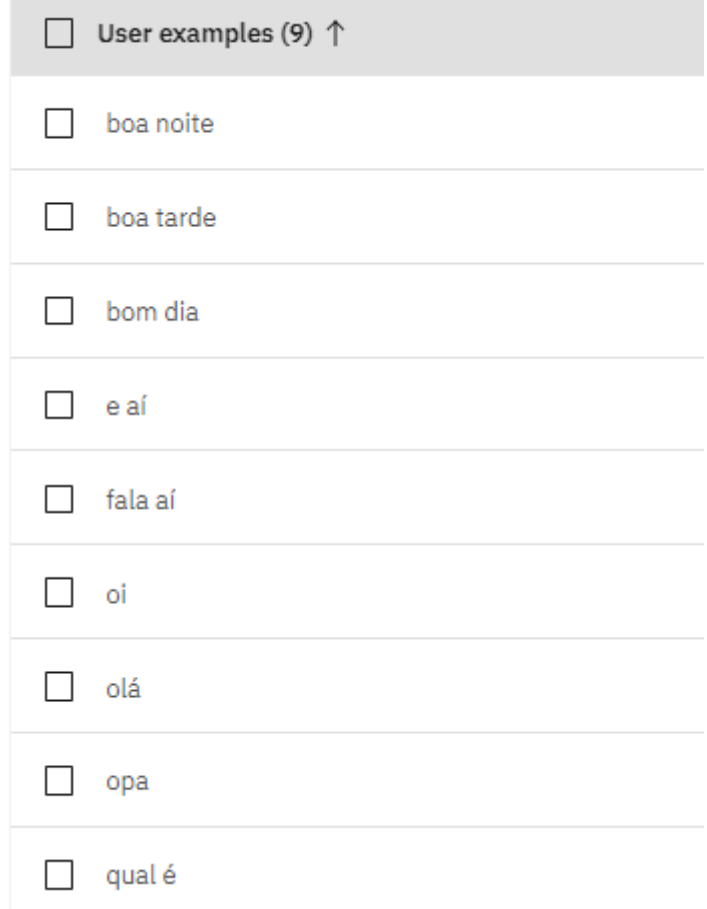

Fonte: Autoria Própria.

# 5.2 ENTIDADES CRIADAS

As entidades foram criadas para auxiliar na desambiguação dos diálogos com as intenções e foram utilizadas algumas *System Entities,* para auxiliar periodicamente, em determinadas situações necessárias. Define-se "desambiguação" como "ação ou processo que retira a ambiguidade de uma estrutura linguística, explicitando os seus reais sentidos" (DESAMBIGUAÇÃO, 2021).

# **5.2.1 System Entities utilizadas**

As entidades selecionadas na tela de *System Entities* foram de tempo, data, porcentagem e número. Não foi necessária a de dinheiro, pois nenhum diálogo precisará desenvolver ou terá um assunto envolvendo este tema. Caso haja necessidade, ela pode ser facilmente adicionada ao *chatbot*. Na Figura 24 são apresentadas as *System Entities* que foram selecionadas.

| Name $(5)$      | <b>Description</b>                                               | <b>Status</b> |
|-----------------|------------------------------------------------------------------|---------------|
| @sys-time       | Extracts time mentions (às 10)                                   | <b>D</b> On   |
| @sys-date       | Extracts date mentions (Sexta-feira)                             | <b>D</b> On   |
| @sys-percentage | Extracts amounts including the number and the % sign. (100%)     | <b>⊘O</b> On  |
| @sys-currency   | Extracts currency values (amount and the unit). (100 reais)      | Off           |
| @sys-number     | Extracts numbers expressed as digits or written as numbers. (21) | D On          |
|                 |                                                                  |               |

Figura 24 - Tela de *System Entities* selecionadas

Fonte: Autoria Própria.

# **5.2.2 Entidades do Chatbot**

As entidades criadas foram feitas conforme as necessidades para a desambiguação das conversações que serão realizadas. Na Figura 25 são apresentadas as entidades que foram criadas.

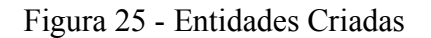

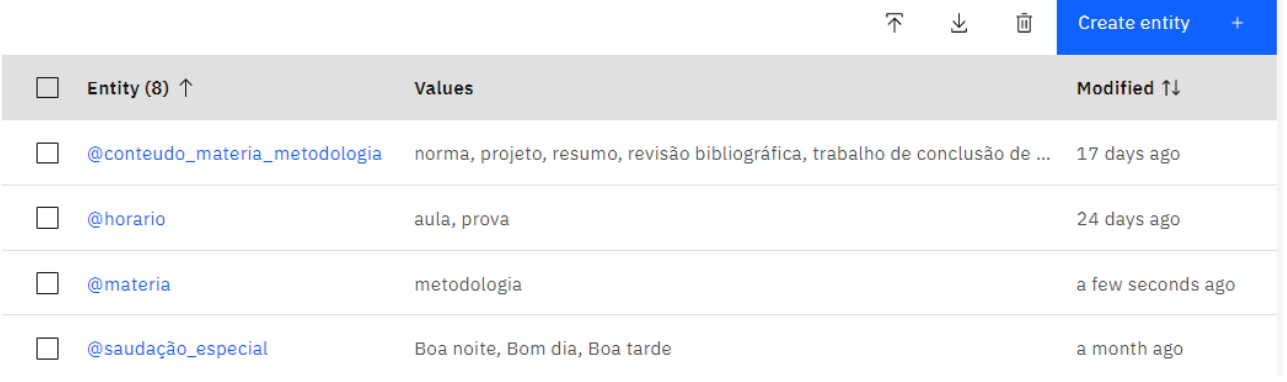

# 5.3 DIÁLOGOS CRIADOS

Os diálogos que foram criados tiveram como base o que seria um atendimento entre um professor e aluno para resolução de dúvidas, seja de algum conteúdo da matéria, horário de aula ou outras dúvidas relacionadas a matéria.

A estrutura do *chatbot* ficou como mostrado na Figura 26. Cada nó tendo uma responsabilidade e como o *Watson* define os diálogos como nós, ele também possibilita a criação de pastas para melhor organização do *chatbot*. Foi definido que para cada matéria que possa existir na conversação, ela seria armazenada numa pasta.

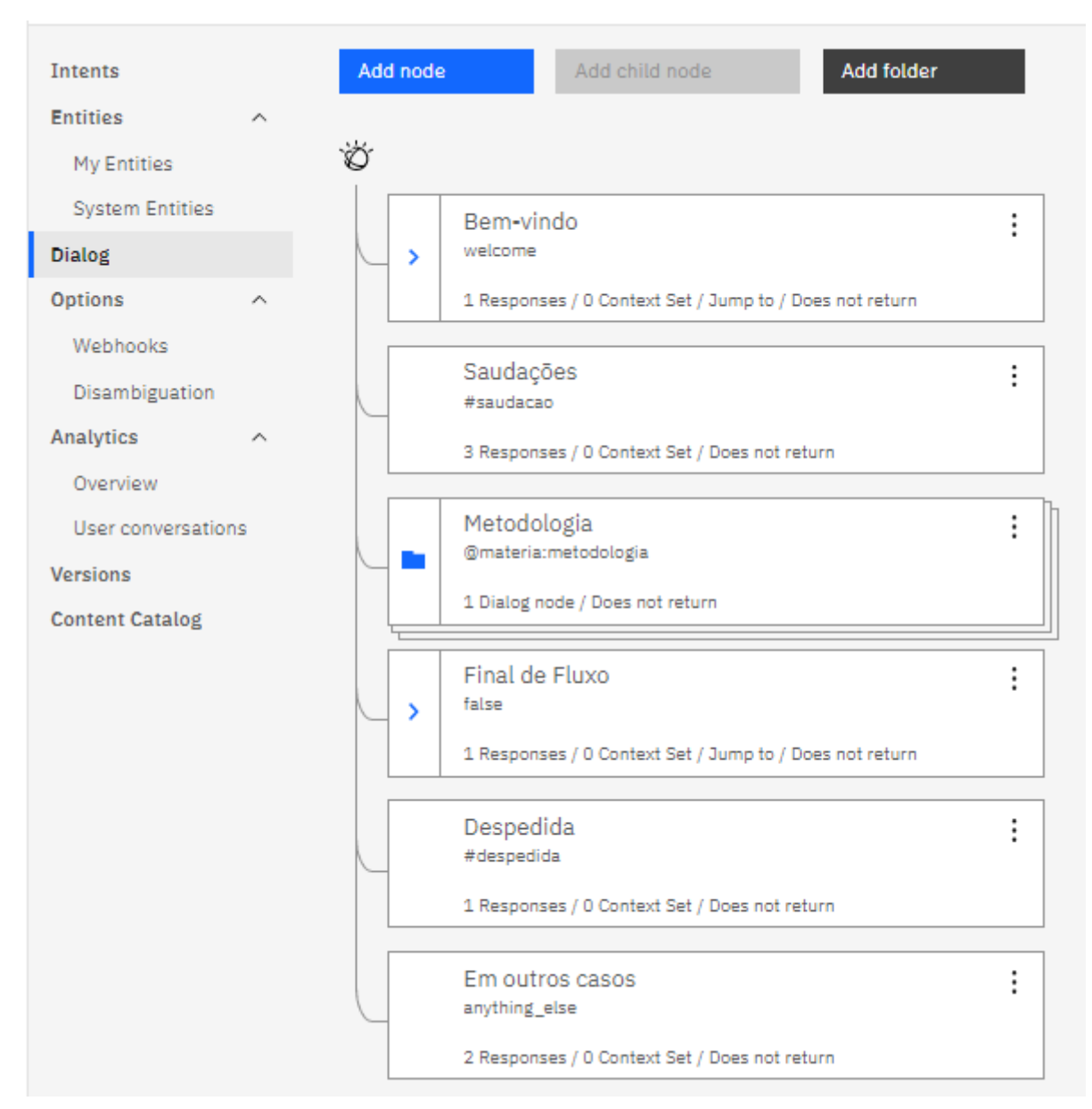

Figura 26 - Diálogos do *Chatbot*

# **5.3.1 Diálogo de Recepção**

O diálogo de Recepção é sempre o primeiro por padrão no Watson. Nas versões em inglês ele está como *Welcome*, ou em português Bem-vindo, conforme ilustrado na Figura 27. Sendo ele o primeiro diálogo feito com o usuário que está buscando o atendimento com o *chatbot*.

# Figura 27 - Diálogo de Recepção

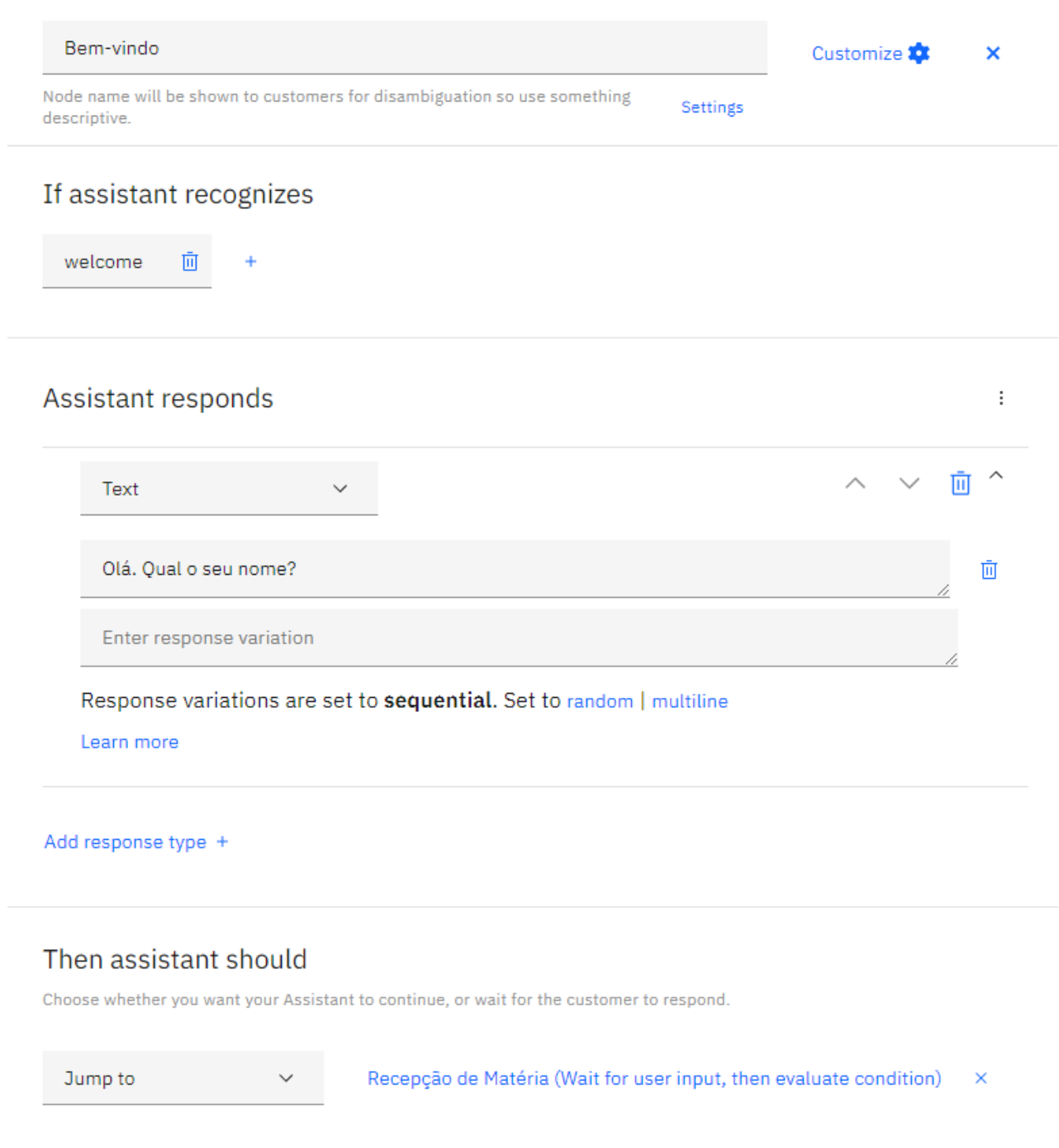

# **5.3.2 Diálogo de Saudação**

O diálogo de saudação é responsável por recepcionar o aluno no atendimento, conforme o horário que é iniciado o atendimento, conforme ilustrado na Figura 28.

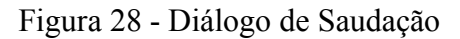

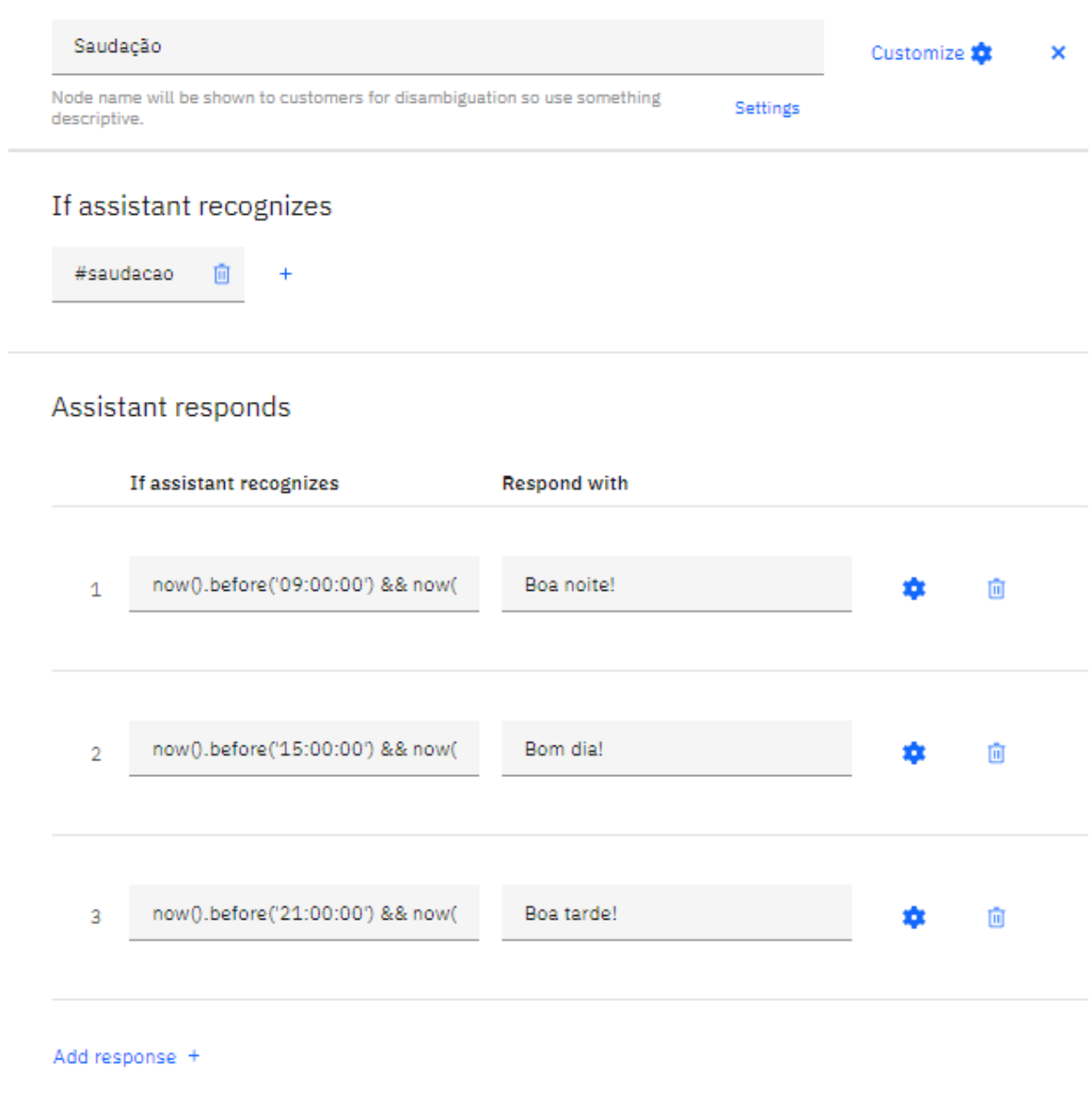

## Then assistant should

Choose whether you want your Assistant to continue, or wait for the customer to respond.

Wait for reply

## **5.3.3 Diálogo da Matéria de Metodologia**

O diálogo referente a matéria de metodologia foi organizado em uma pasta, que aponta para o diálogo de Tópicos onde existem 4 tópicos: Horário da Aula, Horário da Prova, Matérias e Em Outros Casos, conforme ilustrado na Figura 29.

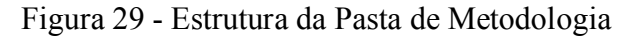

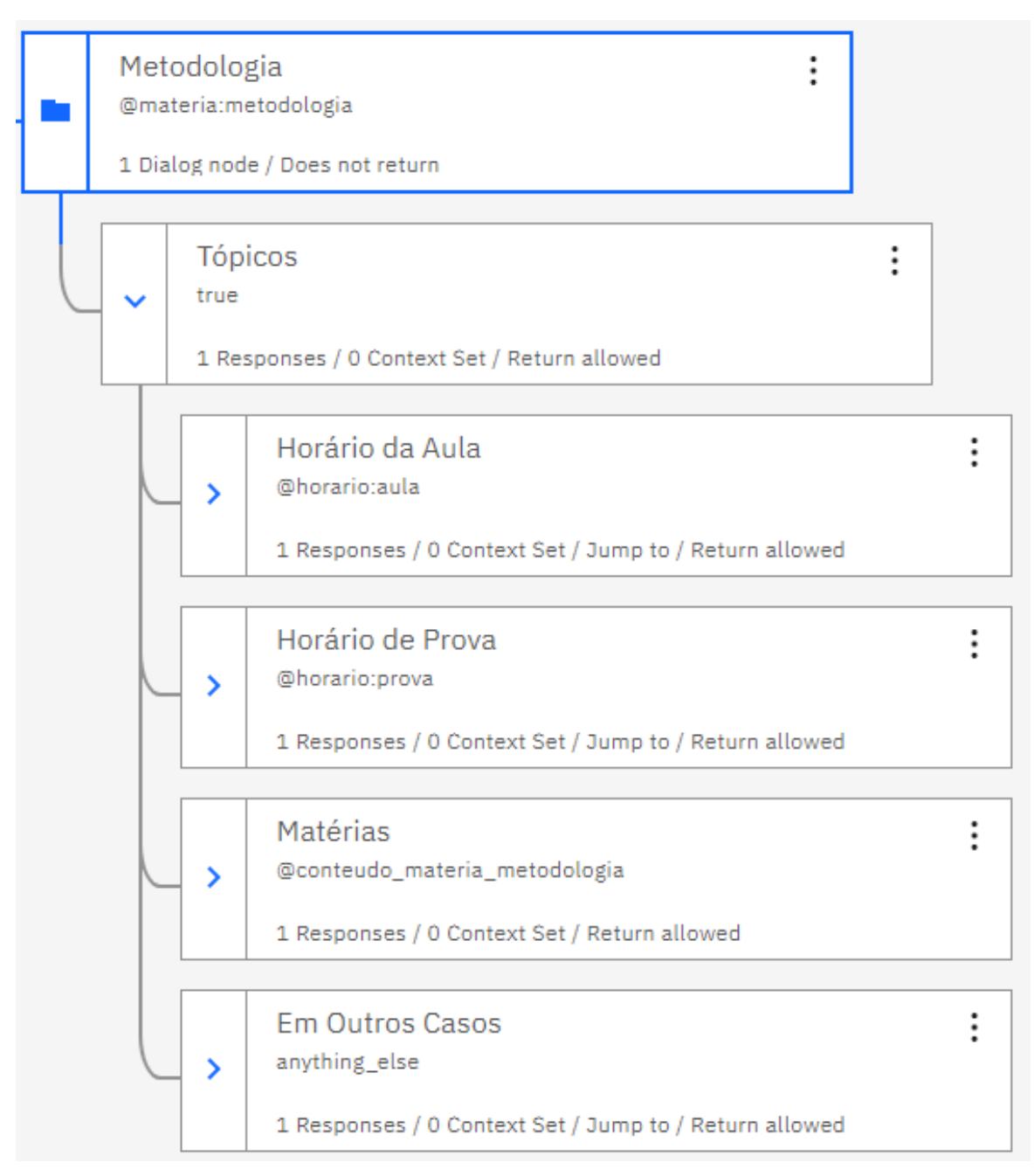

Dentro do diálogo Tópicos é feito a validação onde Resposta do Assistente é uma opção, com as possíveis escolhas dos diálogos que estão dentro dos tópicos, conforme mostrado na Figura 30.

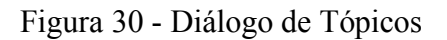

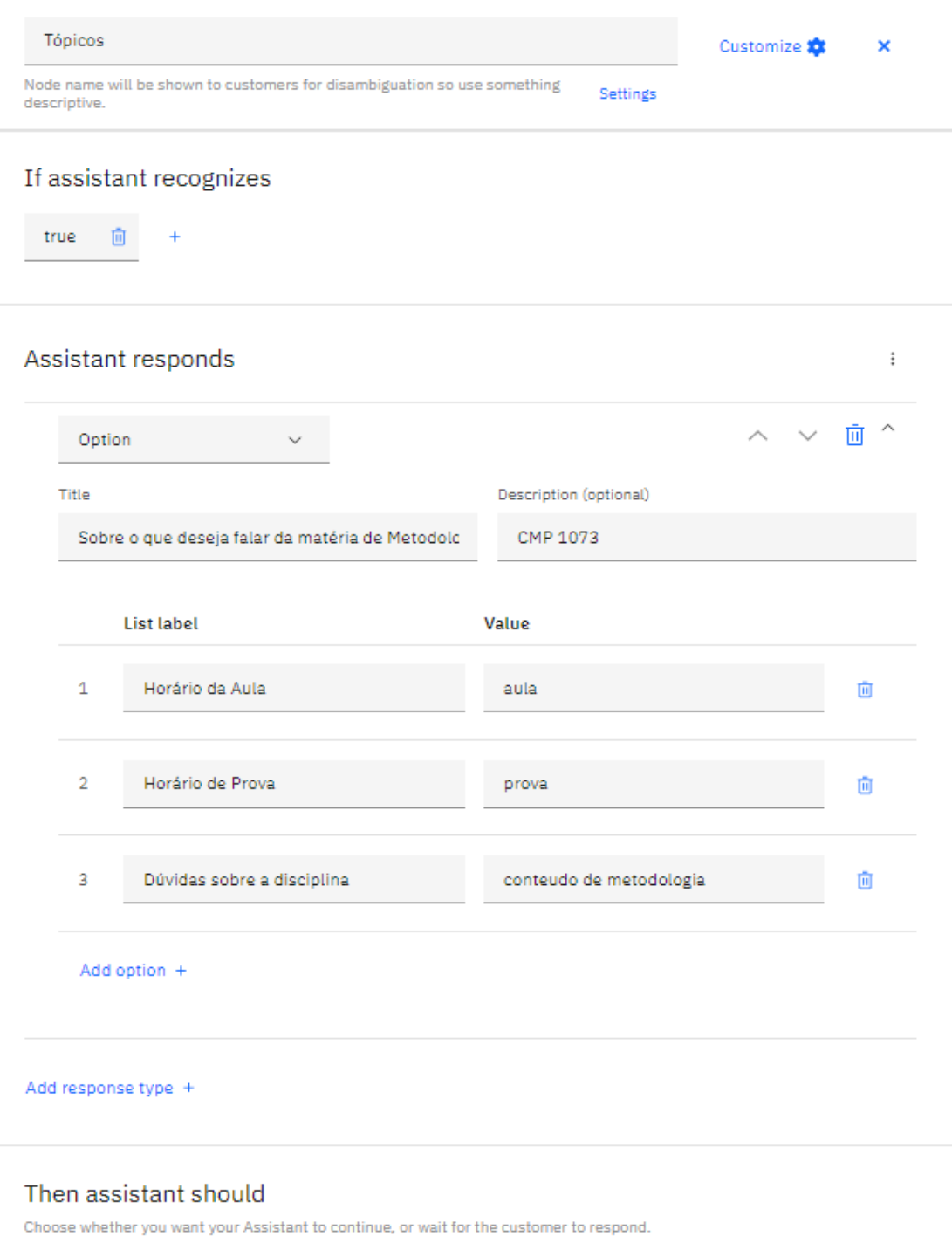

Wait for reply

# **5.3.4 Diálogo de Final de Fluxo**

O diálogo de final de fluxo é responsável para quando é identificado que o aluno não quer mais conversar, ou quer finalizar o atendimento, conforme ilustrado na Figura 31.

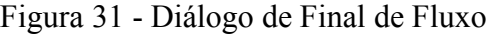

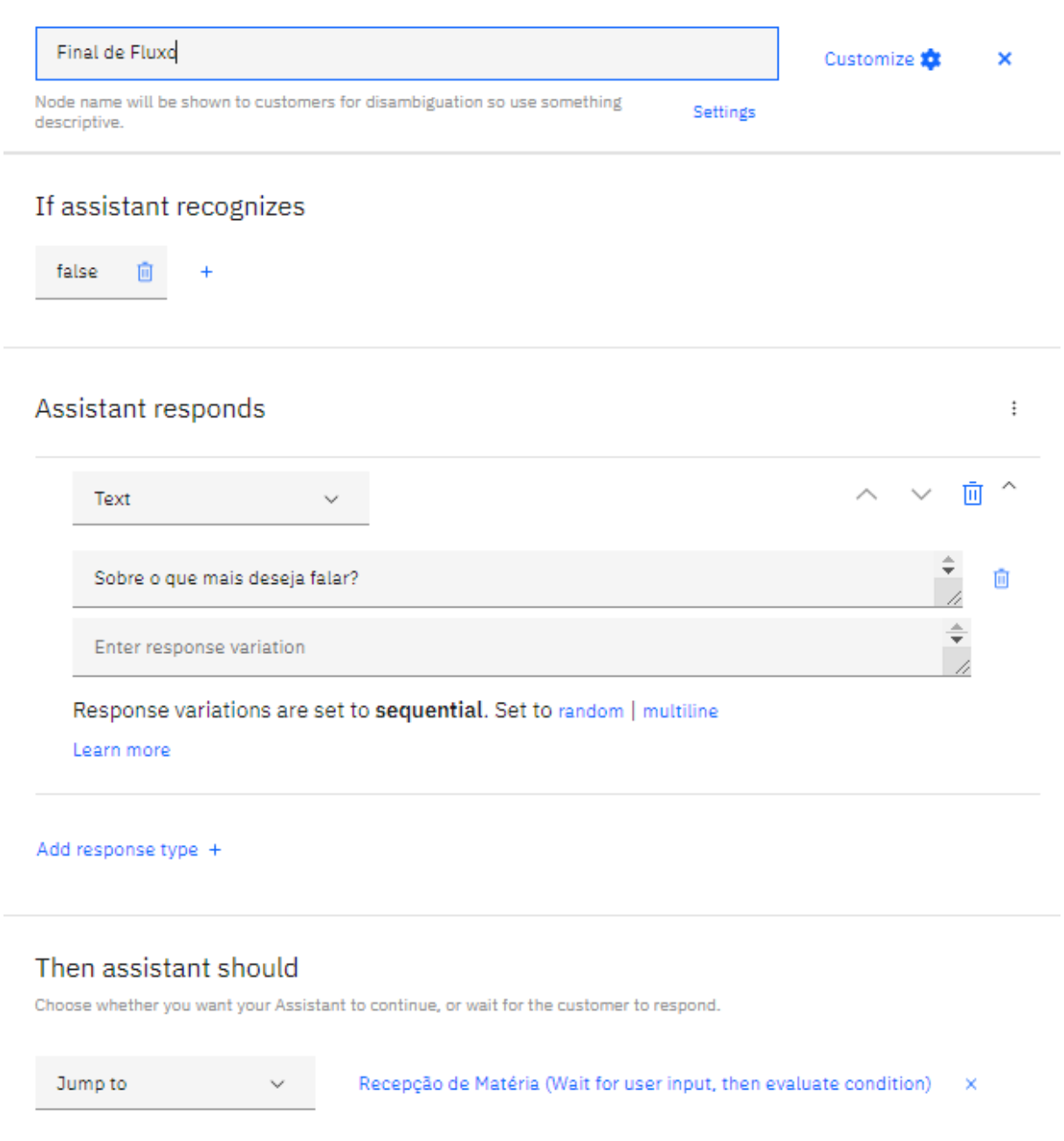

# **5.3.5 Diálogo de Despedida**

O diálogo de despedida é sempre após o final de fluxo, pois é utilizado quando o *chatbot* vai se despedir do aluno no atendimento e finaliza, conforme ilustrado na Figura 32.

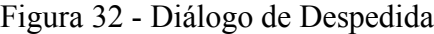

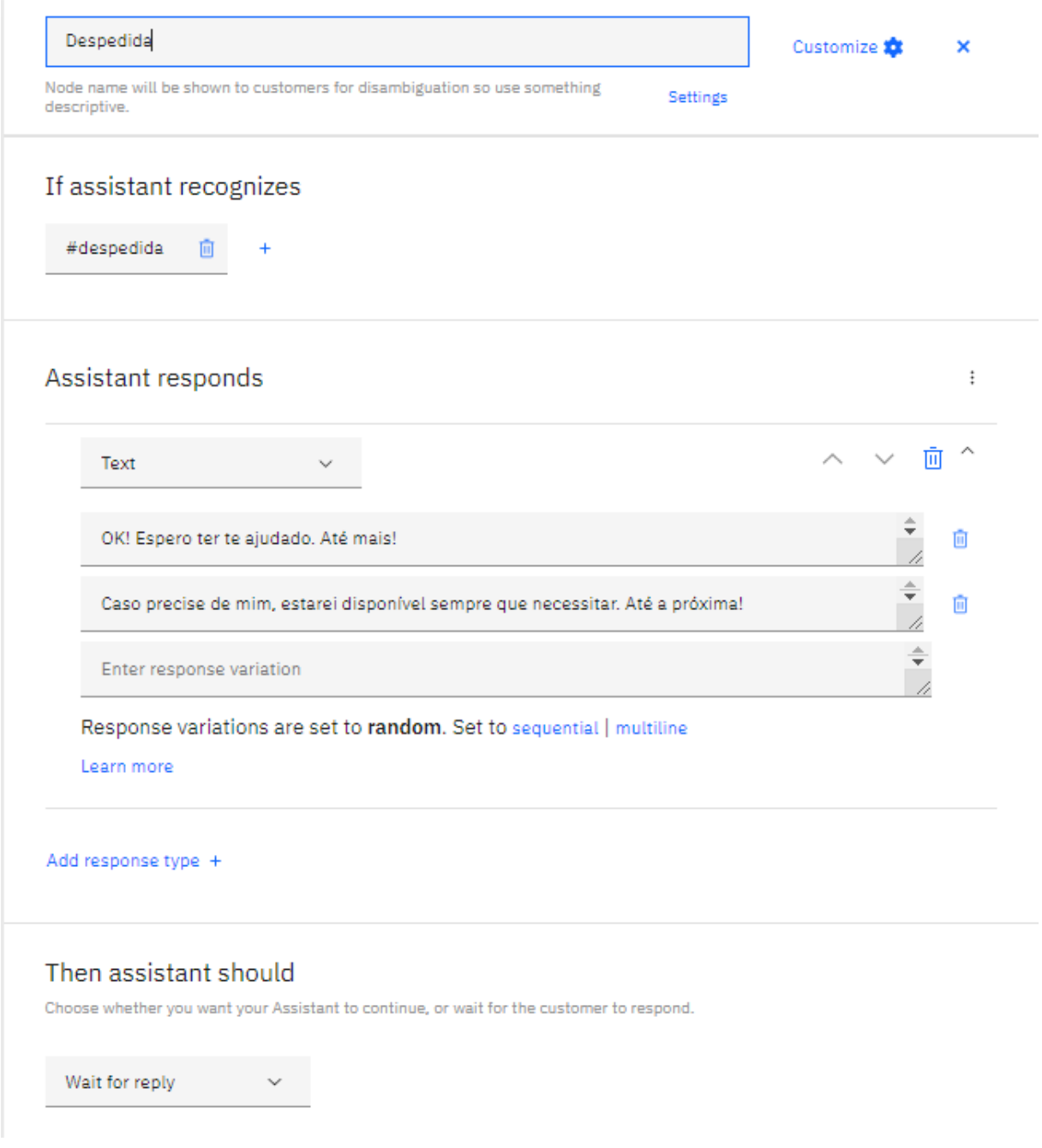

# **5.3.6 Diálogo de Em Outros Casos**

O diálogo de Em Outros Casos acontece quando o *chatbot* não reconhece o que é falado pelo aluno durante o atendimento, conforme ilustrado na Figura 33.

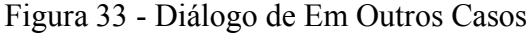

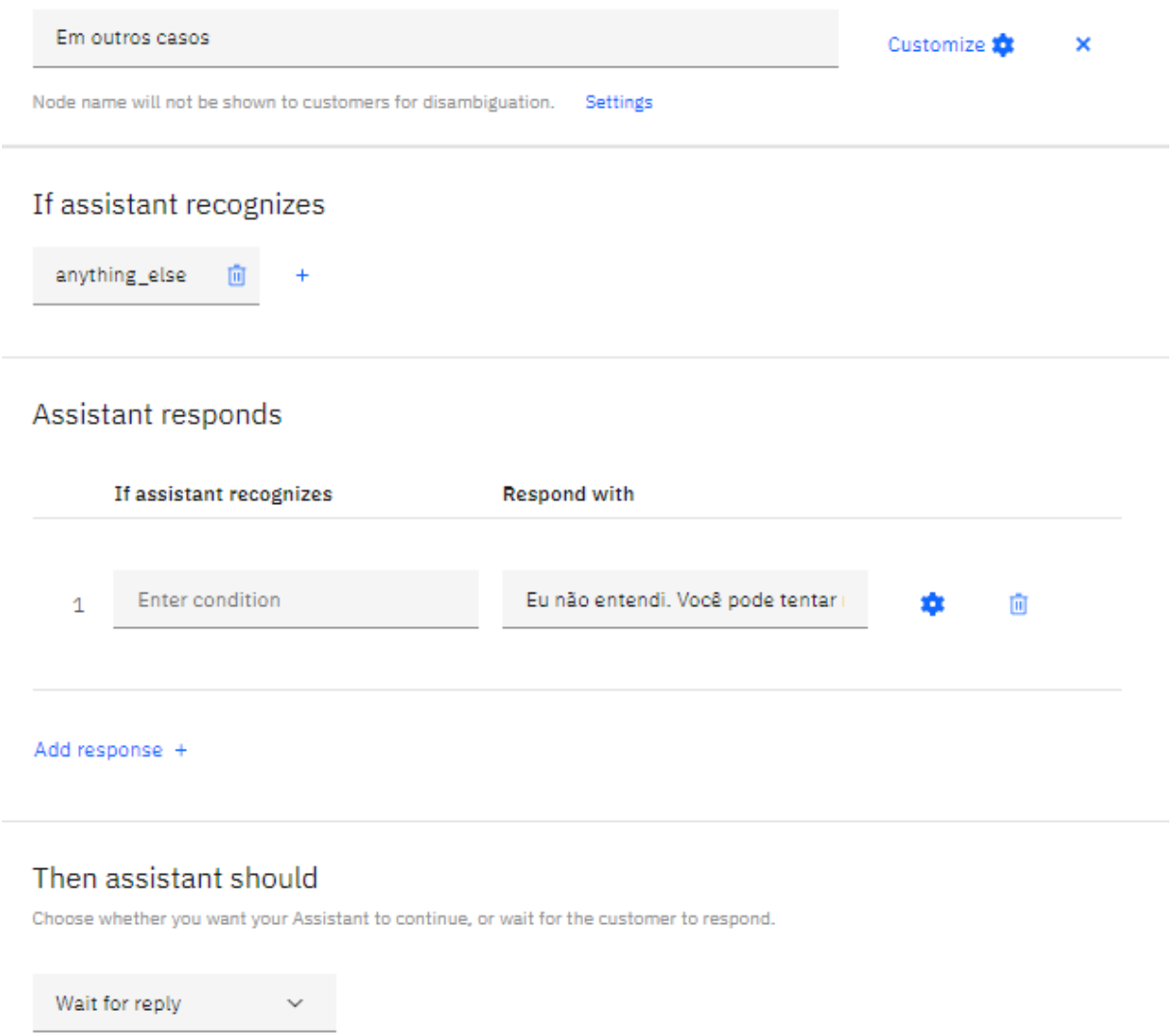

Fonte: Autoria Própria.

Nesse momento o aluno precisa tentar novamente com outra frase para que o *chatbot* possa entender.

#### 5.4 TESTES REALIZADOS

Os testes foram realizados conforme a própria plataforma de uso que o IBM Watson disponibiliza. Um dos casos de testes é quando o aluno for tirar dúvida, mas primeiramente o *chatbot* coleta dados do aluno, para que assim facilite a compreensão do que é necessitado para o atendimento, conforme ilustrado na Figura 34.

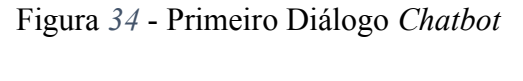

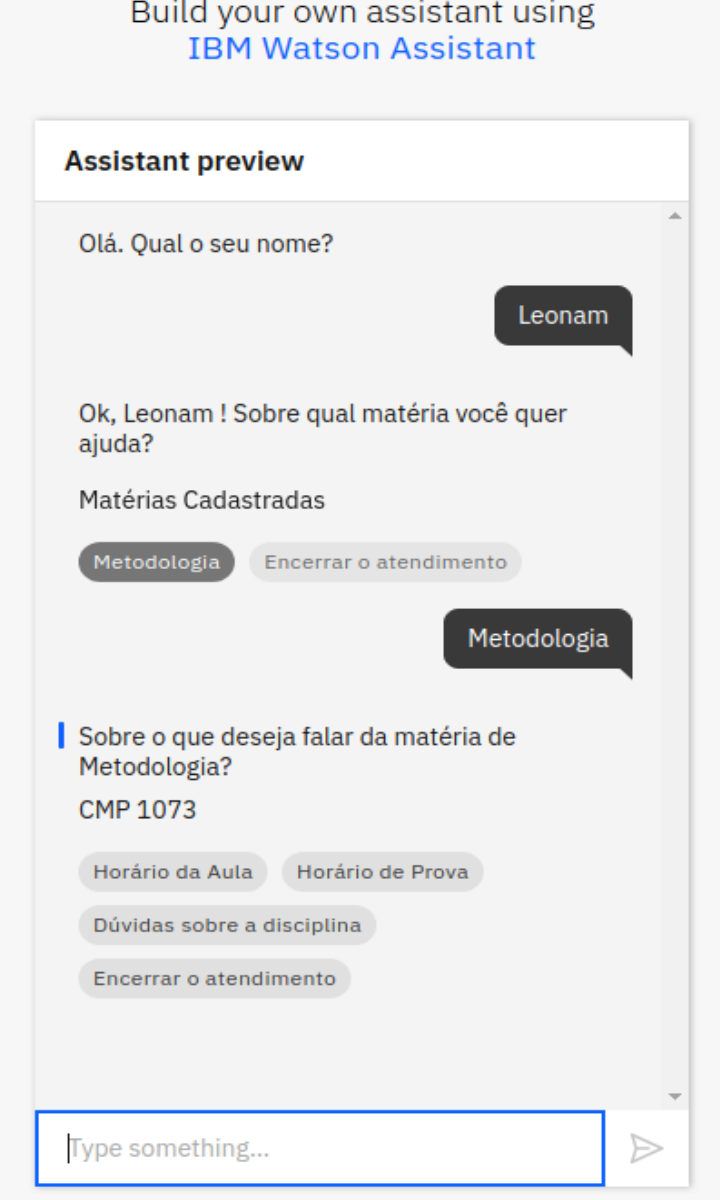

Fonte: Autoria Própria.

Após o aluno selecionar o tópico desejado, ele pode explicar aquilo que deseja mais detalhadamente, conforme ilustrado na Figura 35.

Figura 35 - Segundo Diálogo *Chatbot*

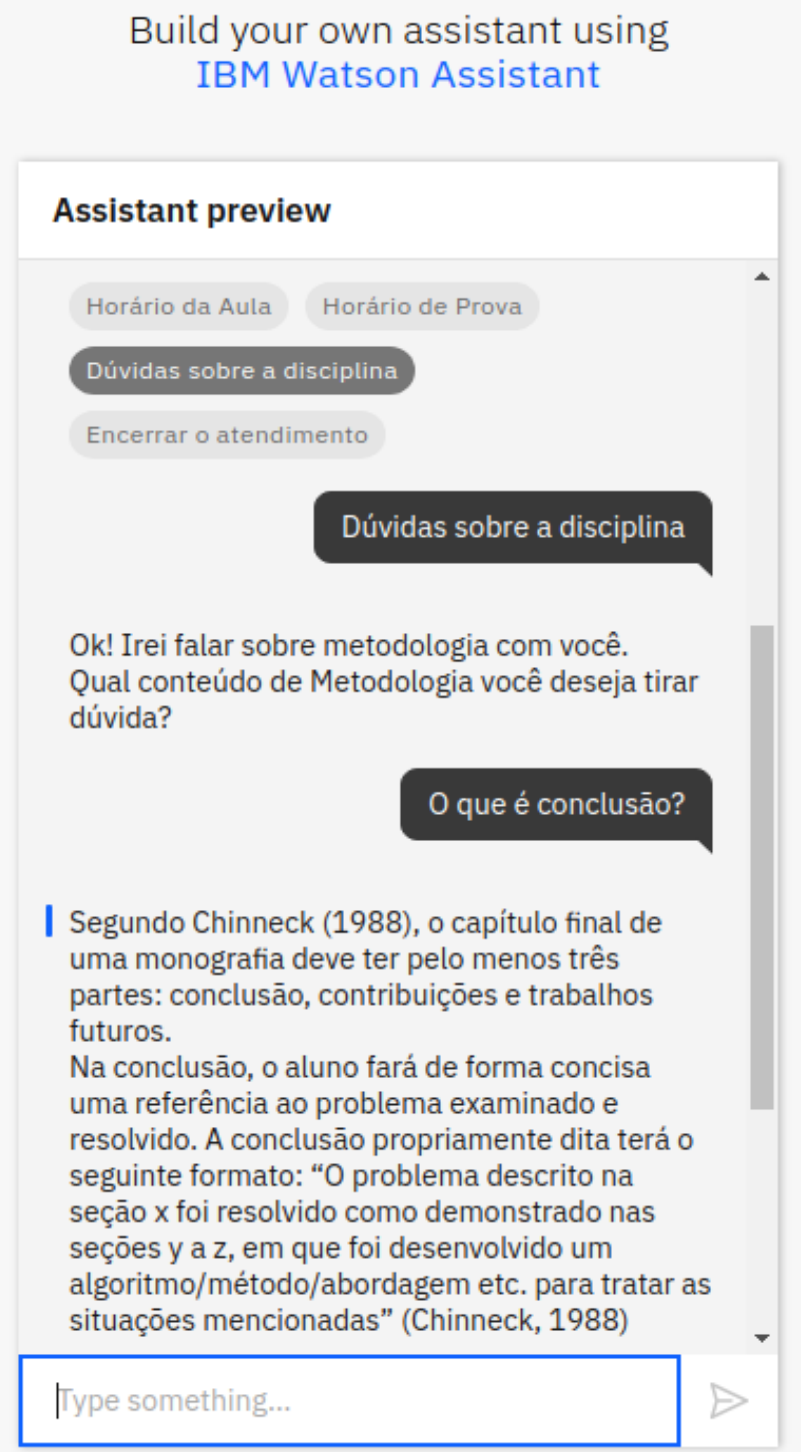

Após a resposta, o *chatbot* pergunta se o aluno ainda quer informações sobre algum outro tópico ou deseja encerrar o atendimento. Conforme ilustrado na Figura 36.

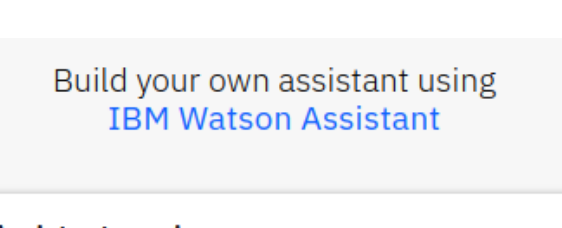

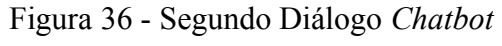

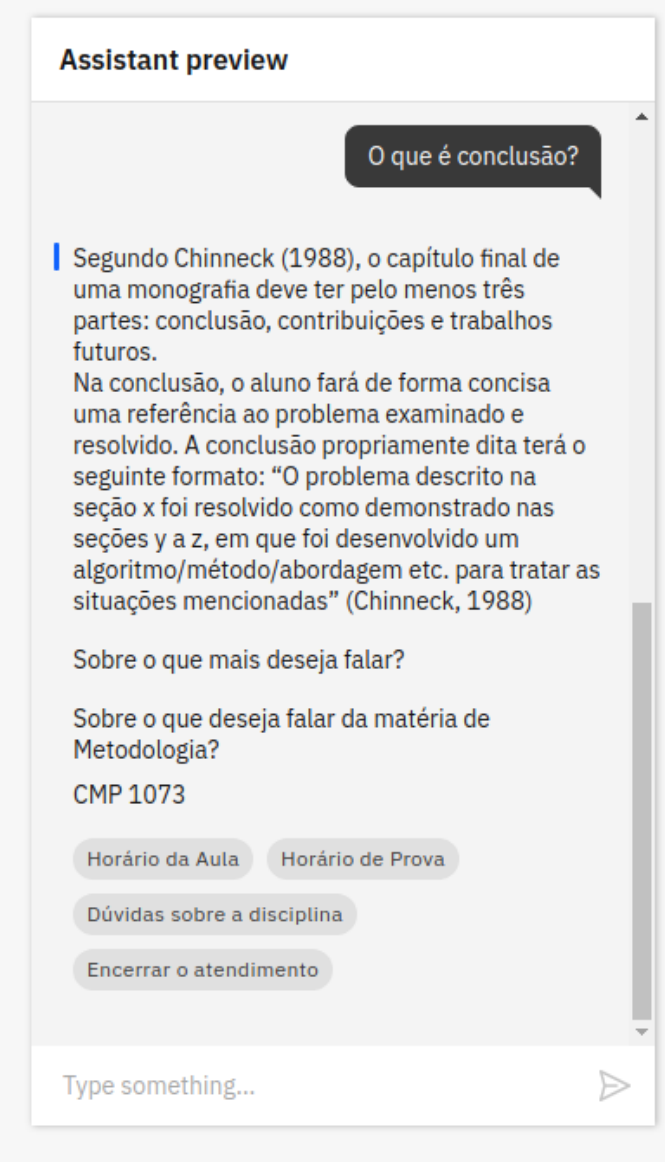

Fonte: Autoria Própria.

Caso o aluno deseje por encerrar o atendimento então o *chatbot* se despede e encerra o atendimento, conforme ilustrado na Figura 37.

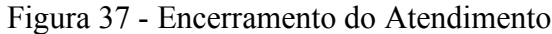

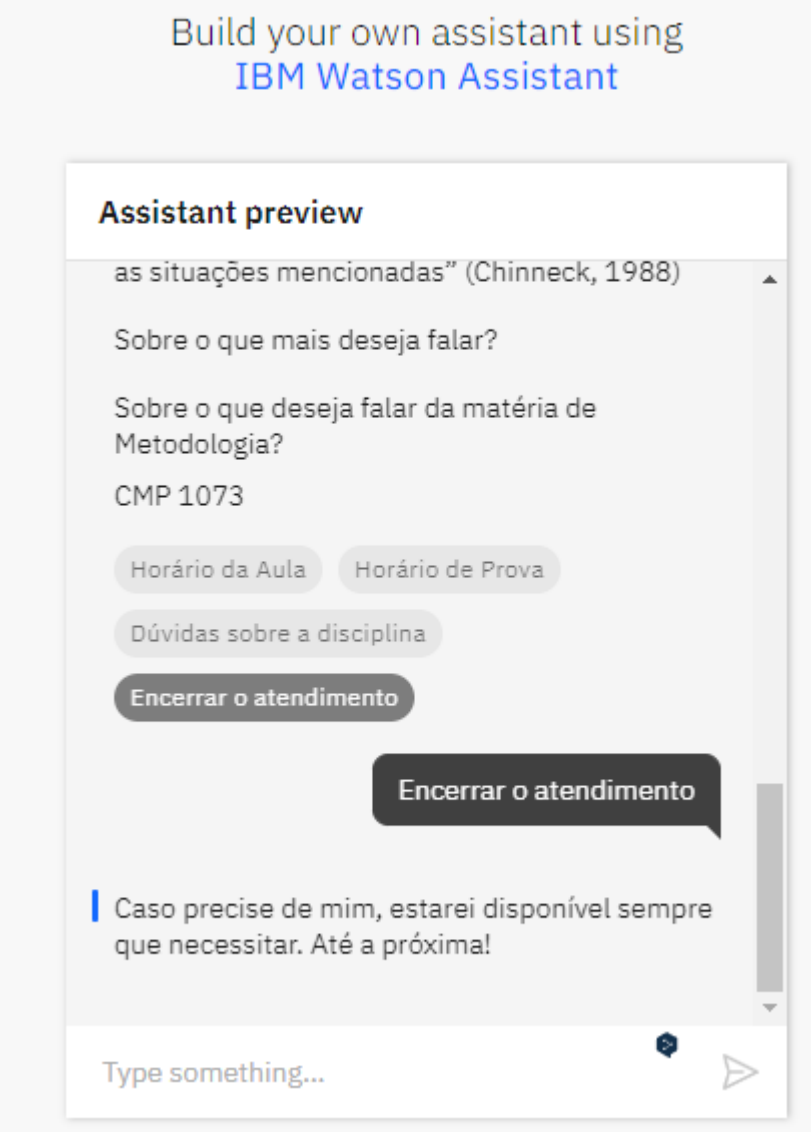

### **6 ANÁLISE DOS RESULTADOS OBTIDOS**

Foi desenvolvido um chatbot para auxiliar na disciplina de Metodologia da Pesquisa na Computação, com os tópicos mais perguntados por alunos durante o semestre.

Esta disciplina é ministrada nos cursos de computação e engenharia da computação da Escola Politécnica, visando proporcionar o conhecimento e a compreensão dos métodos e metodologias empregados na investigação cientifica. Além disso, incentiva o aluno com relação à prática de um processo de pesquisa em seu TCC. Busca capacitar o aluno para a prática da iniciação cientifica através da construção de projeto de pesquisa na área tecnológica. Ensina também sobre como expressar formalmente os resultados de um trabalho de pesquisa dentro das normas vigentes de trabalho monográfico.

O aprendizado do *chatbot* foi feito conforme as referências de livros e materiais disponibilizados pela professora da disciplina.

A plataforma Watson tem a possiblidade de se compartilhar um *link* do *chatbot,* por meio da ferramenta *Assistants,* conforme ilustrado na Figura 38. Com ela é possível visualizar os diálogos, os dados de treinamento como intenções, entidades e os nós de diálogos, as versões e a descrição. Além de também de ser possível cuidar das integrações, das quais existem um canal para realizar *deploy*, ou adicionar em uma companhia de telefone ou compartilhar um *link* para criar um *chat* que é disponibilizado pela *internet*.

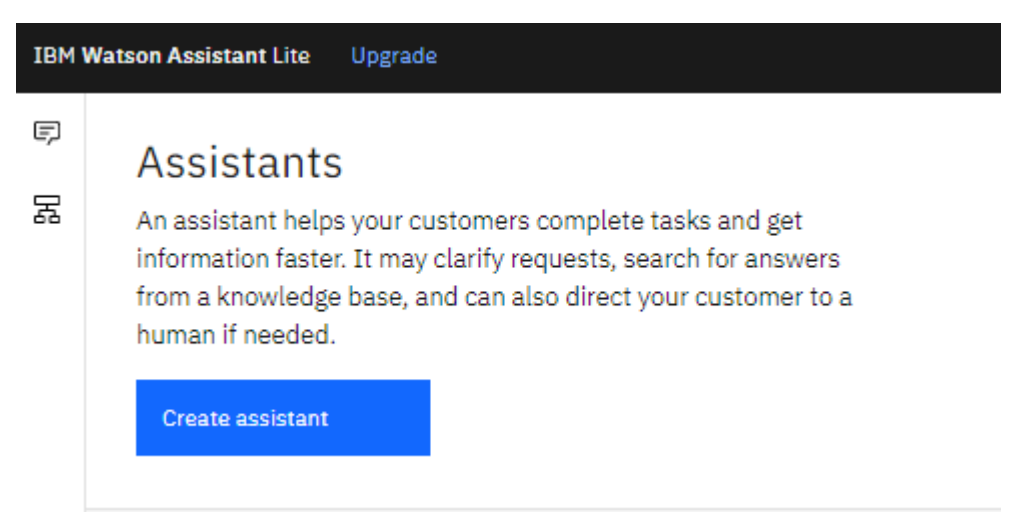

Figura 38 - Tela Inicial do Assistente

Para o protótipo criado foi necessário utilizar apenas o *link* para criar um *chat* que é disponibilizado pela *internet*, para que fosse possível ser compartilhado o *chatbot* para os testes realizados.

Após clicar para criar o Assistente, para realizar o cadastro é solicitado somente um nome e uma descrição, conforme ilustrado na Figura 39.

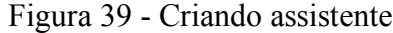

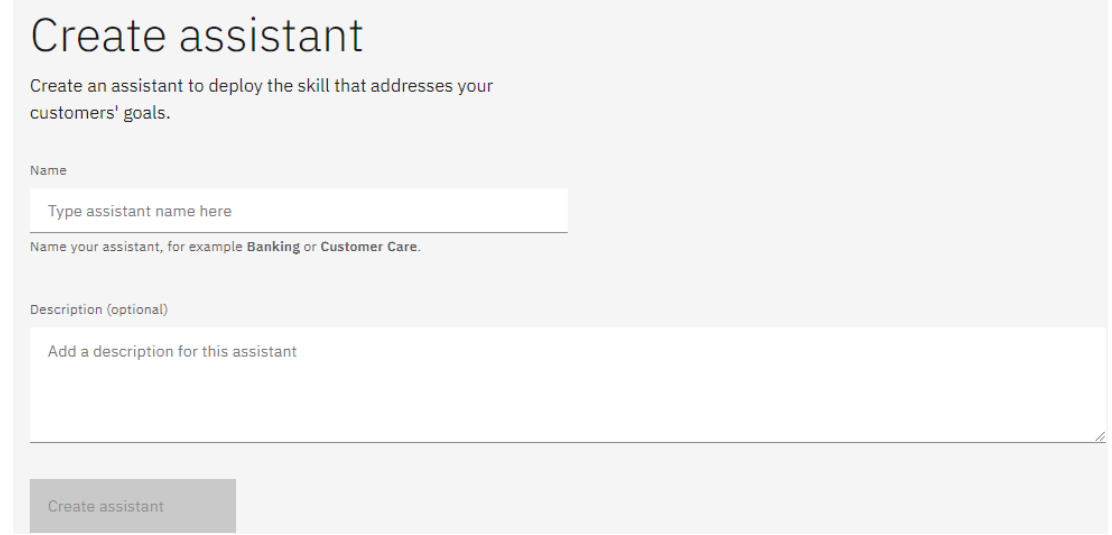

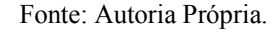

Após criado o assistente, é possível ver a tela com a possibilidade de todos os dados necessários para controle do *chatbot*, além de ser possível clicar em *Preview*, do qual permite visualizar o *chatbot* para testes. Assim como mostrado na Figura 40.

Figura 40 - Assistente criada

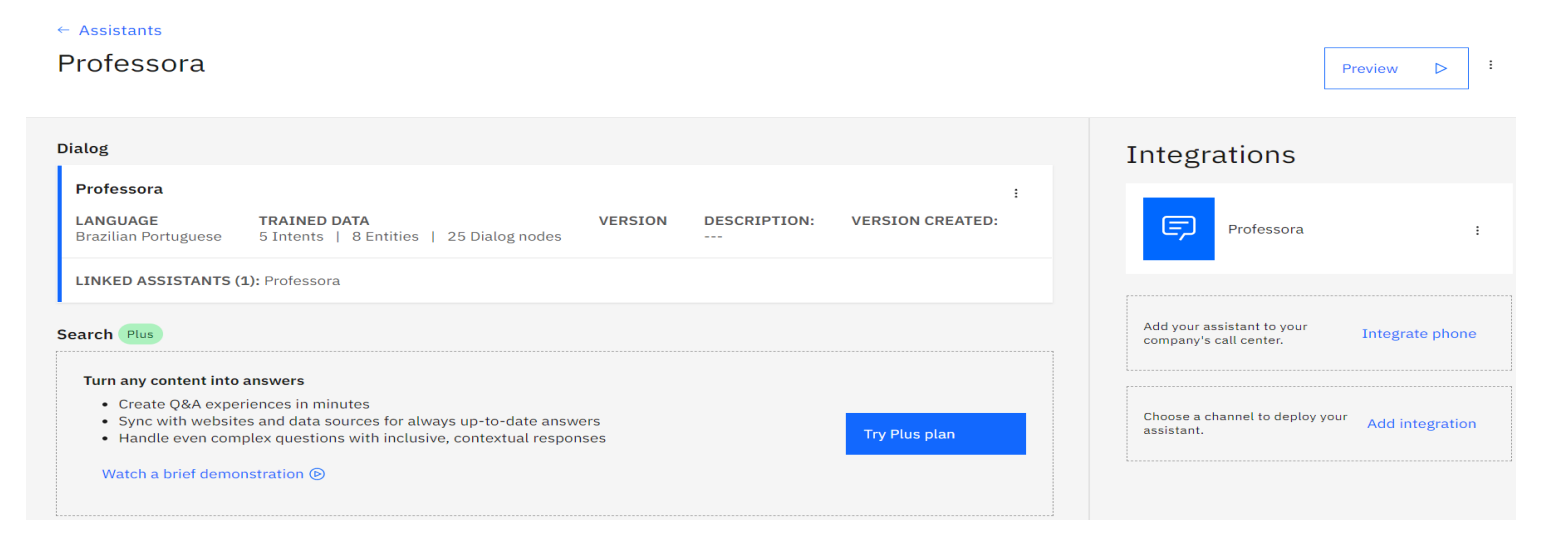

Na tela de *Preview*, conforme mostrada na Figura 41, ela é possível copiar o *link* que foi disponibilizado para os testes e uma versão de como ficou o *chatbot*.

Figura 41 - Tela de Preview do Chatbot

# Preview

Test your assistant, see what your customers will experience.

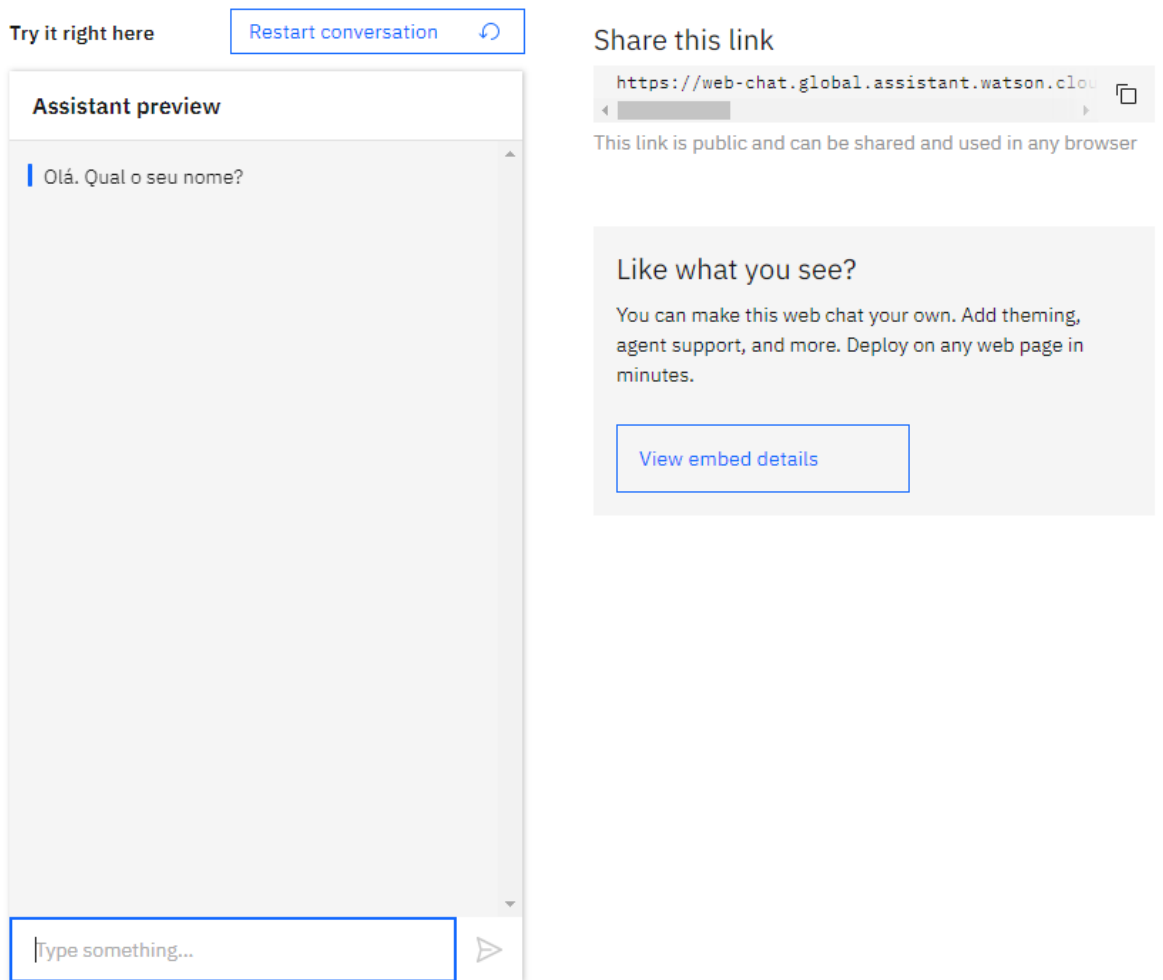

Fonte: Autoria Própria.

Após o compartilhamento do *link* que foi criado com a ferramenta do *Assistant*, foi iniciado os testes para a utilização do *chatbot*.

Os testes realizados foram feitos sobre a disciplina de Metodologia da Pesquisa na Computação. Ele recebeu um *link* de acesso para utilizar o *chatbot*. O aluno foi tirando dúvidas e o *chatbot* ia respondendo. Foi realizado os testes durante 2 meses, do qual foi observado que o *chatbot* foi bem prático, pois sempre estava disponível no momento de sua dúvida. O aluno ficou testando e achou bem prático porque o *chatbot* está sempre disponível no momento da sua dúvida.

Além da praticidade, foi observado que o *chatbot* teve um bom desempenho nas resoluções das dúvidas, pois respondia certamente aos tópicos, além de poder disponibilizar o horário da aula e das provas e estava disponível durante o dia inteiro, isso facilitando a prática dos testes.

Após testar e validar o *chatbot*, foi possível observar que:

- a Os pontos positivos da utilização do *chatbot* são:
	- Disponibilidade de 24 horas no atendimento;
	- As respostas podem ser aprimoradas;
	- Facilidade de acesso;
- b Os pontos negativos da utilização do *chatbot* são:
	- Caso os servidores da IBM fiquem indisponível, não é possível acessar o *chatbot;*

Em comparação com o *chatbot* Elektra, além da interface, ele não pode ser utilizado em outros ambientes, pois é de propriedade da UFRGS, tal qual não é possível ter dominância sobre quais assuntos o *chatbot* possui compreensão. Além de que a conexão não apresenta ser segura, enquanto que foi criado aqui como protótipo possui os elementos de segurança da própria IBM.

Em comparação com o *chatbot* Jill Watson não foi possível realizar os testes, pois ele é privado somente para os alunos do professor responsável pela criação do projeto.

### **7 CONCLUSÃO**

Este TCC teve o objetivo de responder a seguinte questão: **é possível um chatbot auxiliar no ensino a distância?**

O objetivo geral foi o de desenvolver um *chatbot* que auxilie os alunos e professores no ensino a distância, em relação ao atendimento de dúvidas.

Ao desenvolver ao *chatbot*, concluiu-se que ele pode auxiliar tanto o aluno quanto o professor, pois ele está sempre disponível para atender as dúvidas, em qualquer momento, além de sua facilidade de acesso. Porém o custo de desenvolvimento e manutenção ainda é oneroso. Caso tenha falha na internet, o *chatbot* não consegue ser contatado.

Esta ferramenta de *chatbot* desenvolvida está completa em termos do que ela precisa fazer, porém pode ser aprimorada inserindo conteúdo de mais disciplinas, ou seja, precisa aumentar seu aprendizado.

Neste trabalho houve os seguintes pontos negativos:

- Inicialmente a ideia era usar uma disciplina da EAD como referência na construção do *chatbot*, porém tivemos dificuldades de comunicação com o professor da disciplina. Isso nos fez perder algum tempo para realizar a alimentação da aprendizagem do *chatbot*.
- O cronograma de um ano é apertado para desenvolver um *chatbot* mais aprimorado.
- Trabalhar individualmente não colabora para acelerar o desenvolvimento e não tem troca de ideias. O ideal é desenvolver em equipe.

Para continuidade deste estudo, sugere os seguintes trabalhos futuros:

- Testes com disciplinas da EAD;
- Aprimorar este *chatbot* inserindo mais disciplinas;

# **REFERÊNCIAS**

BARCELOS, Letícia. Tudo que você precisa saber sobre chatbots e Inteligência Artificial. **Cedro**, [*S. l.*], p. 1,1, 27 jan. 2020. Disponível em: https://blog.cedrotech.com/tudosobre-chatbots-e-inteligencia-artificial/. Acesso em: 18 abr. 2021.

BARRETO, Carol. Professores e estudantes relatam dificuldades que encontram com aulas online na pandemia: Professores e estudantes relatam dificuldades com nova rotina. **Rádio Agência Nacional**, Rio de Janeiro, 22 abr. 2020. Educação, p. 1,1. Disponível em: https://agenciabrasil.ebc.com.br/radioagencia-nacional/acervo/educacao/audio/2020-04/ professores -e-estudantes-relatam-dificuldades-que-encontram-com-aulas-online/. Acesso em: 18 abr. 2021.

BARROS, D. VIEIRA; GUERREIRO, A. Novos desafios da educação a distância: programação e uso de Chatbots. **Revista Espaço Pedagógico**, v. 26, n. 2, p. 410 - 431, 10 maio 2019.

BIANCHI, Alexandre Luiz. **As classificações dos algoritmos de Machine Learning**. [*S. l.*], 27 maio 2020. Disponível em: https://www.viceri.com.br/insights/as-classificacoes-dosalgoritmos-de-machine-learning. Acesso em: 15 maio 2021.

BRASIL. Lei nº 9.394, de 20 de dezembro de 1996. Estabelece as diretrizes e bases da educaç ão nacional. **LEI Nº 9.394, DE 20 DE DEZEMBRO DE 1996**, Brasília, 20 dez. 1996. Dispo nível em: https://presrepublica.jusbrasil.com.br/legislacao/109224/lei-de-diretrizes-e-baseslei-9394-96#art-80. Acesso em: 15 abr. 2021.

CARAM, Nirave Reigota; BIZELLI, José Luiz. Aspectos da regulação sobre o ensino a distância no Brasil. **Revista on line de Política e Gestão Educacional**, Araraquara, n. 17, p. 200,209, 3 fev. 2017. DOI: https://doi.org/10.22633/rpge.v0i17.9367. Disponível em: https://periodicos.fclar.unesp.br/rpge/article/view/9367. Acesso em: 5 abr. 2021.

CARDOSO, Rodrigo Wanderley De Melo. **Conceitos que você deve conhecer para criar chatbots utilizando ferramentas online**. [S. l.]: IMasters, 25 ago. 2017. Disponível em: https://imasters.com.br/desenvolvimento/conceitos-que-voce-deve-conhecer-para-criarchatbots-utilizando-ferramentas-online. Acesso em: 17 set. 2021.

COELHO, Lucas. Machine Learning: **O que é, conceito e definição**. [S. l.], 3 ago. 2020. Disponível em: https://www.cetax.com.br/blog/machine-learning/. Acesso em: 23 maio 2021. DESAMBIGUAÇÃO. *In*: DICIO, Dicionário Online de Português. Porto: 7Graus, 2021. Disponível em: <https://www.dicio.com.br/risco/>. Acesso em: 06 nov. 2021.

DVORSKY, George. **Estudantes foram enganados por uma assistente baseada em inteligência artificial. UOL**, [S. l.], 10 maio 2016. Tecnologia, p. 1,1. Disponível em: https://gizmodo.uol.com.br/estudantes-enganados-assistente-pessoal/. Acesso em: 16 maio 2021.

FERREIRA, L. D.. **Técnicas de aprendizado de máquina aplicadas à identificação de perfis de aprendizado em um ambiente real de ensino**. 2016. 71 f. Monografia (Mestrado em Ciências – Ciências de Computação e Matemática Computacional) – Instituto de Ciências Matemáticas e de Computação (ICMC/USP), São Carlos – SP.

GIL, Antonio Carlos. **Como elaborar projetos de pesquisa**. 6. ed. São Paulo: Editora Atlas S.a, 2017. 194 p.

HONDA, Hugo; FACURE, Matheus; YAOHAO, Peng. **Os Três Tipos de Aprendizado de Máquina**. [*S. l.*], 27 jul. 2017. Disponível em: https://lamfo-unb.github.io/2017/07/27/trestipos-am/. Acesso em: 19 maio 2021.

LA CRUZ, Fernanda. Chatbots na educação: um novo jeito de aprender e ensinar. **Desafios da Educação**, [*S. l.*], 20 ago. 2018. Metodologias de Ensino, p. 1,1. Disponível em: https://desafiosdaeducacao.grupoa.com.br/chatbots-na-educacao. Acesso em: 23 abr. 2021.

LE, James. **The 10 Algorithms Machine Learning Engineers Need to Know**. [*S. l.*], 11 jul. 2016. Disponível em: https://gab41.lab41.org/the-10-algorithms-machine-learning-engineersneed-to-know-f4bb63f5b2fa. Acesso em: 21 maio 2021.

LEONHARDT, Michelle Denise; DE CASTRO, Daiane Dorneles; DUTRA, Renato Luís de Souza; TAROUCO, Liane Margarida Rockenbach. **Elektra**: Um Chatterbot para Uso em Ambiente Educacional. RENOTE: **Revista Novas Tecnologias na Educação**, v. 1, n. 2, 2003. Disponível em: http://penta3.ufrgs.br/~elektra/info/artigos/chatterbot-Elektra% 5B1%5D.PDF. Acesso em: 17 maio 2021.

LOURENÇO, Clayton. Machine Learning e a nova realidade na aplicação de chatbots: Mais acessível e aderente, o chatbot com inteligência cognitiva deixou de ser um plano para o futuro para se tornar uma aplicação relevante. **CIO**, [*S. l.*], 7 fev. 2019. Tendências, p. 1,1.

Disponível em: https://cio.com.br/tendencias/machine-learning-e-a-nova-realidade-naaplicacao-de-chatbots/. Acesso em: 18 maio 2021.

MACIEL, Herison Bezerra. **FERRAMENTAS E CRIAÇÃO DE CHATBOT**: MACIEL O ROBÔ ACADÊMICO. Orientador: Prof. Dr. Alexandre Matos Arruda. 2019. 41 f. Trabalho de Conclusão de Curso (Graduação em Engenharia de Software) - Universidade Federal do Ceará, Russas, 2019. Disponível em: http://www.repositorio.ufc.br/bitstream/riufc/43424/ 1/Herison%20tcc.pdf. Acesso em: 20 maio 2021.

MONARD, Maria Carolina, BARANAUSKAS, José Augusto. **Aplicações de Inteligência A rtificial**: Uma Visão Geral. Proceedings LAPTEC 2000. São Paulo: Plêiade, 2000. ISBN 858 5795. Disponível em: < https://dcm.ffclrp.usp.br/~augusto/publications/2000-laptec.pdf >.

MORO, Francielli Freitas; VICARI, Rosa Maria; FIORI, Raquel; TAROUCO, Liane Margarida Rockenbach. Professor no comando: curso prático de desenvolvimento de chatbots para docentes. **RENOTE**: Revista Novas Tecnologias na Educação, v. 18, ed. 2, 2020. DOI https://doi.org/10.22456/1679-1916.110232. Disponível em: https://seer.ufrgs.br/renote/ article/view/110232. Acesso em: 20 maio 2021.

PRATES, Wlademir Ribeiro. **Aprendizado de máquina: supervisionado e não supervisionado**. 15 set. 2018. Disponível em: https://cienciaenegocios.com/aprendizado-demaquina-supervisionado-e-nao-supervisionado/. Acesso em: 20 maio 2021.

REDAÇÃO ABCDOABC. **Chatbot**: o que é e como funciona essa tecnologia: Saiba como as empresas utilizam os chatbots para conversar com os clientes. ABC DO ABC, [*S. l.*], 26 out. 2 020. Tecnologia, p. 1,1. Disponível em: https://www.abcdoabc.com.br/caderno/chatbot-que-ecomo-funciona-essa-tecnologia-110819. Acesso em: 17 abr. 2021

ROCHA, Hugo. **Chatbot: o que é, para que serve, como funciona e como criar o seu**. 2020?. Disponível em: https://klickpages.com.br/blog/chatbot-o-que-e/. Acesso em: 20 maio 2021.

SENDPULSE. **O que é Chatbot - Significado**. [*S. l.*], 6 abr. 2021. Disponível em: https://sendpulse.com/br/support/glossary/chatbot. Acesso em: 20 maio 2021.

SILVA, Caio Gustavo Rodrigues da. **AVALIAÇÃO DA QUALIDADE DA INFORMAÇÃO NA ÁREA DA SAÚDE: APLICAÇÃO DE ALGORITMOS DE APRENDIZADO DE MÁQUINA**. Orientador: Profª. Carine Geltrudes Webber. 2017. 92 f.

Trabalho de Conclusão de Curso (Bacharel em Sistemas de Informação) - Universidade de Caxias do Sul, Rio Grande do Sul, 2017. Disponível em: https://repositorio.ucs.br/xmlui/ bitstream/handle/11338/3787/TCC%20Caio%20Gustavo%20Rodrigues%20da%20Silva.pdf? sequence=1&isAllowed=y. Acesso em: 20 maio 2021.

SIQUEIRA, F. **Professora dá aula durante seis meses e alunos não percebem que ela era um robô**. HORA 7, [*S. l.*], p. 1,1, 28 jun. 2016. Disponível em: https://noticias.r7.com/hora-7/professora-da-aula-durante-seis-meses-e-alunos-nao-percebem-que-ela-era-um-robo-16062018. Acesso em: 4 abr. 2021.

SOUZA, Gustavo Oliveira de; RIBEIRO, Victor M.; BRETERNITZ, Vilvaldo José. Um estudo e implementação de chatbots utilizando uma arquitetura orientada a serviços. **Universidade Presbiteriana Mackenzie**, São Paulo, 2019. Disponível em: http://dspace.mackenzie.br/handle/10899/20070. Acesso em: 18 set. 2021.

SOUZA, Lorena de. Um pouco de teoria sobre Machine Learning. **Medium**, p. 1,1, 10 set. 2016. Disponível em: https://lorenadesouza.medium.com/um-pouco-de-teoria-básica-sobremachine-learning-acb1cbce71d3. Acesso em: 19 maio 2021.

TEIXEIRA, Lucas de Almeida. **Métodos de Regressão para Aprendizado por Reforço**. Orientador: Saul de Castro de Leite. 2016. 37 f. Trabalho de Conclusão de Curso (BACHAREL EM CIÊNCIA DA COMPUTAÇÃO) - Universidade Federal de Juiz de Fora, Minas Gerais, 2016. Disponível em: https://www.ufjf.br/getcomp/files/2013/03/MÉTODOS-DE-REGRESSÃO-PARA-APRENDIZADO-POR-REFORÇO.pdf. Acesso em: 22 maio 2021.

TENENTE, Luiza. **Em 10 anos, aumenta quase 5 vezes número de alunos que entram em cursos à distância do ensino superior, diz Inep**: De 2009 a 2019, modalidade EAD teve salto de 378,9% em matrículas de ingressantes, mostra censo do Inep - um aumento de 4,7 vezes. Nos cursos presenciais, crescimento foi de 17,8%. G1,p.1,1,23 out. 2020. Disponível em: https://g1.globo.com/educacao/noticia/2020/10/23/em-10-anos-quase-quadruplicanumero-de-alunos-que-entram-no-ensino-superior-e-optam-pela-educacao-a-distancia-dizinep.ghtml. Acesso em: 16 abr. 2021.

THAISE, Débora. **Conheça a Profª Elektra, um chatbot desenvolvido pela UFRGS**. Medium, [S. l.], 20 ago. 2016. Fred, p. 1,1. Disponível em:

https://medium.com/fred-s-a/conheça-a-profª-elektra-um-chatbot-desenvolvido-pela-ufrgsaaf8a4fc412. Acesso em: 28 abr. 2021.

WAZLAWICK, Raul Sidnei. **Metodologia de Pesquisa para Ciência da Computação**. 2. ed. São Paulo: Elsevier Editora Ltda, 2014. 146 p.

WENCZENOVICZ, T. J. **Ensino a distância, dificuldades presenciais**: Perspectivas em tempos de COVID-19. Revista Ibero-Americana de Estudos em Educação, Araraquara, v. 15, n. 4, p. 1750–1768, 2020. DOI: 10.21723/riaee.v15i4.13761. Disponível em: https://periodicos.fclar.unesp.br/iberoamericana/article/view/13761. Acesso em: 7 maio. 2021

ZURC, Helison. Como ensinar seu bot de inteligência Watson. [S. l.], 2020. Disponível em: https://help.huggy.io/bot-s/como-ensinar-seu-bot-de-intelig-ncia-watson. Acesso em: 17 set. 2021.